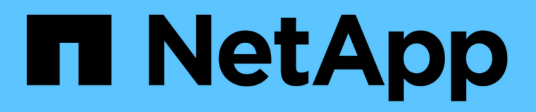

## **Présentation du produit**

SnapManager Oracle

NetApp October 04, 2023

This PDF was generated from https://docs.netapp.com/fr-fr/snapmanager-oracle/unixadministration/concept\_create\_backups\_using\_snapshot\_copies.html on October 04, 2023. Always check docs.netapp.com for the latest.

# **Sommaire**

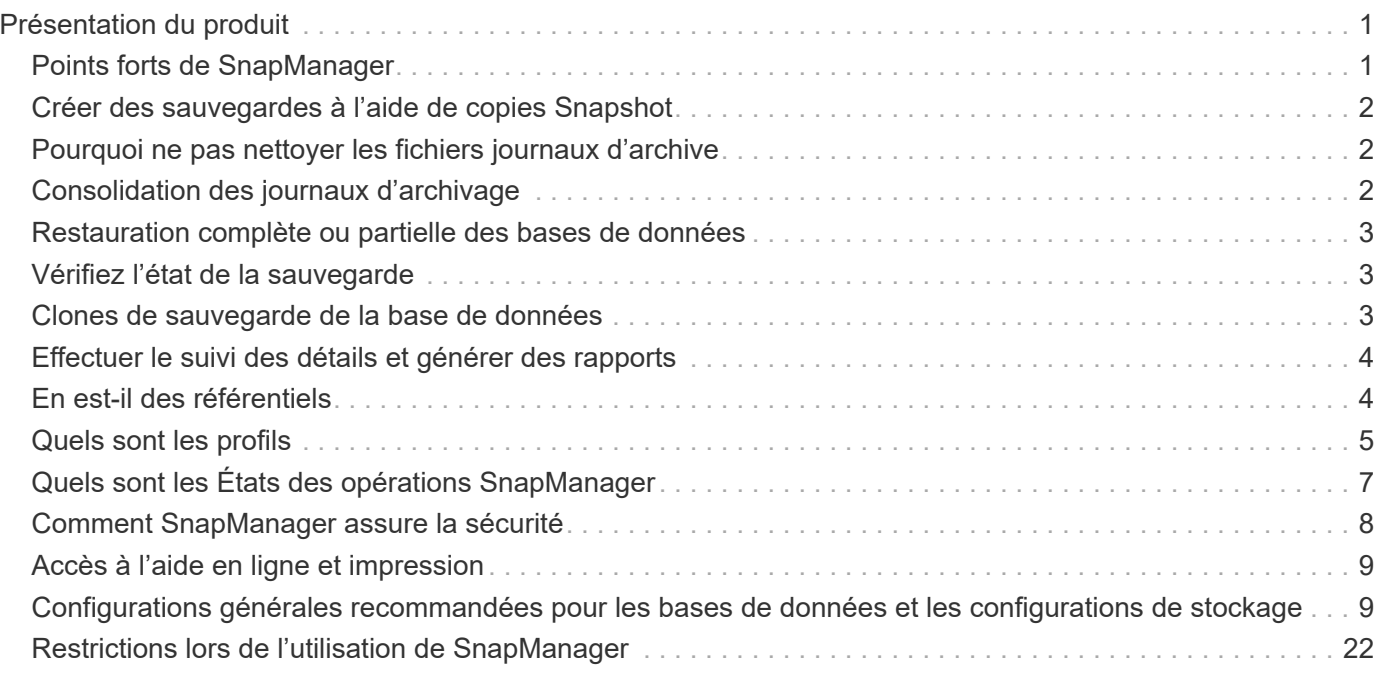

# <span id="page-2-0"></span>**Présentation du produit**

SnapManager pour Oracle automatise et simplifie les processus manuels complexes et fastidieux associés à la sauvegarde, à la restauration et au clonage des bases de données Oracle. Vous pouvez utiliser SnapManager avec la technologie ONTAP SnapMirror pour créer des copies de sauvegardes sur un autre volume et la technologie ONTAP SnapVault pour archiver efficacement les sauvegardes sur disque.

SnapManager s'intègre aux technologies natives d'Oracle, comme Oracle Real application clusters (Oracle RAC), ASM (Automatic Storage Management) et NFS direct avec les protocoles FC, iSCSI et NFS. Il est également possible de cataloguer les sauvegardes créées à l'aide de SnapManager avec Oracle Recovery Manager (RMAN) pour conserver les informations de sauvegarde. Ces sauvegardes peuvent être utilisées ultérieurement dans le cadre des opérations de restauration au niveau des blocs ou de restauration à un point dans l'espace de stockage.

## <span id="page-2-1"></span>**Points forts de SnapManager**

SnapManager offre une intégration transparente avec les bases de données Oracle sur l'hôte UNIX ainsi qu'avec les technologies NetApp Snapshot, SnapRestore et FlexClone pour le stockage interne Il propose une interface utilisateur simple d'utilisation ainsi qu'une interface de ligne de commande pour les fonctions d'administration.

SnapManager vous permet d'effectuer les opérations suivantes sur la base de données et de gérer efficacement les données :

• Création de sauvegardes compactes sur du stockage primaire ou secondaire

Vous pouvez sauvegarder les fichiers de données et archiver les fichiers journaux séparément.

- Planification des sauvegardes
- Restauration de bases de données complètes ou partielles à l'aide d'une opération de restauration basée sur les fichiers ou les volumes
- Récupération de bases de données en découvrant, installant et appliquant des fichiers journaux d'archives à partir de sauvegardes
- Suppression des fichiers journaux d'archives des destinations de journaux d'archives lors de la création de sauvegardes des journaux d'archive uniquement
- Conserver automatiquement un nombre minimal de sauvegardes des journaux d'archive en ne conservant que les sauvegardes contenant des fichiers journaux d'archive uniques
- Suivi des détails de l'opération et génération de rapports
- Vérification des sauvegardes pour garantir que les sauvegardes sont dans un format de bloc valide et qu'aucun des fichiers sauvegardés n'est corrompu
- Maintien d'un historique des opérations effectuées sur le profil de base de données

Un profil contient des informations sur la base de données à gérer par SnapManager.

• Création de clones compacts de sauvegardes sur des systèmes de stockage primaires ou secondaires

SnapManager vous permet de séparer un clone de base de données.

## <span id="page-3-0"></span>**Créer des sauvegardes à l'aide de copies Snapshot**

SnapManager vous permet de créer des sauvegardes sur le stockage primaire (local), ainsi que sur le stockage secondaire (distant) par le biais de règles de protection ou de scripts de post-traitement.

Les sauvegardes créées sous forme de copies Snapshot sont des copies virtuelles de la base de données et sont stockées sur le même support physique que la base de données. Par conséquent, l'opération de sauvegarde prend moins de temps et requiert beaucoup moins d'espace que les sauvegardes disque à disque complètes. SnapManager permet de sauvegarder les données suivantes :

- Tous les fichiers de données, les fichiers journaux d'archive et les fichiers de contrôle
- Fichiers de données ou espaces de stockage sélectionnés, tous les fichiers journaux d'archivage et les fichiers de contrôle

SnapManager 3.2 ou version ultérieure vous permet éventuellement de sauvegarder les données suivantes :

- Tous les fichiers de données et les fichiers de contrôle
- Fichiers de données ou espaces de stockage sélectionnés avec les fichiers de contrôle
- Archiver les fichiers journaux

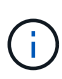

Les fichiers de données, les fichiers journaux d'archivage et les fichiers de contrôle peuvent être situés sur différents systèmes de stockage, volumes de système de stockage ou numéros d'unité logique (LUN). Vous pouvez également utiliser SnapManager pour sauvegarder une base de données si plusieurs bases de données se trouvent sur le même volume ou sur le même LUN.

## <span id="page-3-1"></span>**Pourquoi ne pas nettoyer les fichiers journaux d'archive**

SnapManager pour Oracle vous permet de supprimer les fichiers journaux d'archive du système de fichiers actif qui sont déjà sauvegardés.

L'élagage permet à SnapManager de créer des sauvegardes de fichiers journaux d'archives distincts. L'élagage, avec la stratégie de conservation des sauvegardes, libère de l'espace journal d'archivage lorsque les sauvegardes sont supprimées.

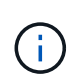

Vous ne pouvez pas élaguer les fichiers journaux d'archive lorsque la zone de récupération Flash (FRA) est activée pour les fichiers journaux d'archive. Si vous spécifiez l'emplacement du journal d'archivage dans la zone de récupération Flash, vous devez vous assurer que vous spécifiez également l'emplacement du journal d'archivage dans le paramètre archive log dest.

## <span id="page-3-2"></span>**Consolidation des journaux d'archivage**

SnapManager (3.2 ou version ultérieure) pour Oracle consolide les sauvegardes des journaux d'archivage afin de conserver un nombre minimal de sauvegardes pour les fichiers journaux d'archivage. SnapManager pour Oracle identifie et libère les sauvegardes qui contiennent des fichiers journaux d'archive qui sont des sousensembles d'autres sauvegardes.

## <span id="page-4-0"></span>**Restauration complète ou partielle des bases de données**

SnapManager offre la possibilité de restaurer des bases de données complètes, des espaces de stockage spécifiques, des fichiers, des fichiers de contrôle ou une combinaison de ces entités. SnapManager vous permet de restaurer vos données à l'aide d'un processeur de restauration basé sur les fichiers, un processus plus rapide de restauration basé sur les volumes. Les administrateurs de bases de données peuvent sélectionner le processus qu'ils souhaitent utiliser ou laisser SnapManager choisir le processus approprié.

SnapManager permet aux administrateurs de bases de données (DBA) de prévisualiser les opérations de restauration. La fonction d'aperçu permet aux administrateurs de bases de données d'afficher chaque opération de restauration fichier par fichier.

Les administrateurs de bases de données peuvent spécifier le niveau auquel SnapManager restaure les informations lors des opérations de restauration. Par exemple, les administrateurs de bases de données peuvent restaurer et récupérer des données à des points spécifiques dans le temps. Le point de restauration peut être une date et une heure ou un numéro SCN (Oracle System change Number).

Les administrateurs de bases de données peuvent utiliser SnapManager pour restaurer la base de données et utiliser un autre outil pour récupérer les informations. Les administrateurs de bases de données ne sont pas tenus d'utiliser SnapManager pour les deux opérations.

SnapManager (3.2 ou version ultérieure) vous permet de restaurer et de récupérer automatiquement les sauvegardes de vos bases de données sans l'intervention de votre administrateur de bases de données. Vous pouvez utiliser SnapManager pour créer des sauvegardes de journaux d'archivage, puis les utiliser pour restaurer et restaurer les sauvegardes de base de données. Même si les fichiers journaux d'archive de la sauvegarde sont gérés dans un emplacement de journal d'archivage externe, vous pouvez spécifier cet emplacement externe afin que ces journaux d'archive puissent aider à récupérer la base de données restaurée.

## <span id="page-4-1"></span>**Vérifiez l'état de la sauvegarde**

SnapManager peut confirmer l'intégrité de la sauvegarde à l'aide des opérations de vérification des sauvegardes Oracle standard.

Les administrateurs de base de données (DBA) peuvent effectuer la vérification lors de l'opération de sauvegarde ou à un autre moment. Les administrateurs de bases de données peuvent définir l'opération de vérification à une heure de pointe lorsque la charge sur les serveurs hôtes est inférieure ou lors d'une fenêtre de maintenance planifiée.

## <span id="page-4-2"></span>**Clones de sauvegarde de la base de données**

SnapManager utilise la technologie FlexClone pour créer un clone compact et inscriptible d'une sauvegarde de base de données. Vous pouvez modifier un clone sans modifier la source de sauvegarde.

Il est possible que vous souhaitiez cloner des bases de données dans des environnements hors production afin d'effectuer des tests ou des mises à niveau. Vous pouvez cloner une base de données résidant sur un stockage primaire secondaire. Un clone peut se trouver sur le même hôte ou sur un autre hôte que la base de données.

La technologie FlexClone permet à SnapManager d'utiliser des copies Snapshot de la base de données pour éviter la création d'une copie physique complète disque à disque. Les copies Snapshot requièrent moins de temps de création et occupent beaucoup moins d'espace que les copies physiques.

Pour plus d'informations sur la technologie FlexClone, consultez la documentation Data ONTAP.

#### **Informations connexes**

["Data ONTAP documentation:](http://support.netapp.com/documentation/productsatoz/index.html) [\[mysupport.netapp.com/documentation/productsatoz/index.html\]\(https://mysupport.netapp.com/documentation/](http://support.netapp.com/documentation/productsatoz/index.html) [productsatoz/index.html\)"](http://support.netapp.com/documentation/productsatoz/index.html)

## <span id="page-5-0"></span>**Effectuer le suivi des détails et générer des rapports**

SnapManager réduit le niveau de détail nécessaire aux administrateurs de bases de données pour suivre l'état des différentes opérations grâce à la possibilité de méthodes de surveillance des opérations à partir d'une interface unique.

Une fois que les administrateurs ont spécifié les bases de données à sauvegarder, SnapManager identifie automatiquement les fichiers de base de données à sauvegarder. SnapManager affiche des informations sur les référentiels, les hôtes, les profils, les sauvegardes et les clones. Vous pouvez surveiller les opérations sur des hôtes ou des bases de données spécifiques.vous pouvez également identifier les sauvegardes protégées et déterminer si des sauvegardes sont en cours ou planifiées.

## <span id="page-5-1"></span>**En est-il des référentiels**

SnapManager organise les informations dans des profils, qui sont ensuite associés aux référentiels. Les profils contiennent des informations sur la base de données en cours de gestion, tandis que le référentiel contient des données sur les opérations effectuées sur les profils.

Ce référentiel enregistre lors de la sauvegarde, les fichiers sauvegardés et si un clone a été créé à partir de la sauvegarde. Lorsque les administrateurs de bases de données restaurent une base de données ou en restaurent une partie, SnapManager interroge le référentiel pour déterminer le contenu sauvegardé.

Étant donné que le référentiel stocke les noms des copies Snapshot de la base de données créées lors des opérations de sauvegarde, la base de données de référentiel ne peut pas exister dans la même base de données et ne peut pas faire partie de la même base de données que SnapManager sauvegarde. Lors de l'exécution d'opérations SnapManager, vous devez avoir au moins deux bases de données (la base de données de référentiel SnapManager et la base de données cible gérées par SnapManager).

Si vous essayez d'ouvrir l'interface utilisateur graphique (GUI) lorsque la base de données du référentiel est en panne, le message d'erreur suivant est consigné dans le fichier sm\_gui.log: [AVERTIR]: SMO-01106: Une erreur s'est produite lors de l'interrogation du référentiel: Plus de données à lire à partir du socket. De même, les opérations SnapManager échouent lorsque la base de données du référentiel est en panne. Pour plus d'informations sur les différents messages d'erreur, reportez-vous à la section *Dépannage des problèmes connus*.

Vous pouvez utiliser n'importe quel nom d'hôte, nom de service ou nom d'utilisateur valide pour effectuer des opérations. Pour qu'un référentiel puisse prendre en charge les opérations SnapManager, le nom d'utilisateur et le nom de service du référentiel doivent comprendre uniquement les caractères alphabétiques (A-Z), les chiffres (0-9), le signe moins (-), le trait de soulignement (\_) et la période (.).

Le port du référentiel peut être n'importe quel numéro de port valide et le nom d'hôte du référentiel peut être n'importe quel nom d'hôte valide. Le nom d'hôte doit comprendre des caractères alphabétiques (A-Z), des chiffres (0-9), un signe moins (-) et un point (.), mais pas un trait de soulignement (\_).

Le référentiel doit être créé dans une base de données Oracle. La base de données utilisée par SnapManager doit être configurée conformément aux procédures Oracle pour la configuration de la base de données.

Un référentiel unique peut contenir des informations sur plusieurs profils ; cependant, chaque base de données est normalement associée à un seul profil. Vous pouvez avoir plusieurs référentiels, chaque référentiel contenant plusieurs profils.

## <span id="page-6-0"></span>**Quels sont les profils**

SnapManager utilise des profils pour stocker les informations nécessaires à des opérations sur une base de données donnée. Un profil contient les informations relatives à la base de données, y compris ses informations d'identification, ses sauvegardes et ses clones. En créant un profil, vous n'avez pas à spécifier les détails de la base de données chaque fois que vous effectuez une opération sur cette base de données.

Un profil ne peut référencer qu'une seule base de données. La même base de données peut être référencée par plusieurs profils. Les sauvegardes créées à l'aide d'un profil ne sont pas accessibles à partir d'un profil différent, même si les deux profils font référence à la même base de données.

Les informations de profil sont stockées dans un référentiel. Le référentiel contient les informations de profil de la base de données et les informations relatives aux copies Snapshot qui servent de sauvegarde de base de données. Les copies Snapshot réelles sont stockées sur le système de stockage. Les noms des copies Snapshot sont stockés dans le référentiel contenant le profil de cette base de données. Lorsque vous effectuez une opération sur une base de données, vous devez sélectionner le profil dans le référentiel.

La figure suivante illustre comment les référentiels peuvent contenir plusieurs profils, mais aussi que chaque profil ne peut définir qu'une seule base de données :

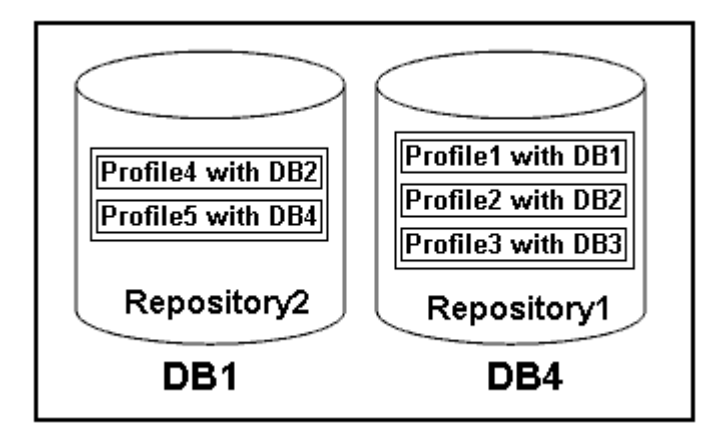

Dans l'exemple précédent, Repository2 se trouve sur la base de données DB1 et Repository1 se trouve sur la base de données DB4.

Chaque profil contient les informations d'identification de la base de données associée au profil. Les informations d'identification permettent à SnapManager de se connecter à la base de données et de l'utiliser.

Les informations d'identification stockées incluent les paires de nom d'utilisateur et de mot de passe permettant d'accéder à l'hôte, au référentiel, à la base de données et aux informations de connexion requises si vous utilisez Oracle Recovery Manager (RMAN).

Vous ne pouvez pas accéder à une sauvegarde créée à l'aide d'un profil à partir d'un autre profil, même si les deux profils sont associés à la même base de données. SnapManager place un verrou sur la base de données pour empêcher l'exécution simultanée de deux opérations incompatibles.

#### **Profil pour la création de sauvegardes complètes et partielles**

Vous pouvez créer des profils pour effectuer des sauvegardes complètes ou partielles.

Les profils que vous spécifiez pour créer les sauvegardes complètes et partielles contiennent à la fois les fichiers de données et les fichiers journaux d'archivage. SnapManager ne permet pas à ces profils de séparer les sauvegardes des journaux d'archive des sauvegardes des fichiers de données. Les sauvegardes complètes et partielles sont conservées selon les politiques de conservation des sauvegardes polititque et protégées en fonction des règles de protection existantes. Vous pouvez planifier des sauvegardes complètes et partielles en fonction de l'heure et de la fréquence qui vous convient.

#### **Profils pour la création de sauvegardes de fichiers de données uniquement et d'archives de sauvegardes de journaux uniquement**

SnapManager (3.2 ou version ultérieure) vous permet de créer des profils qui prennent des sauvegardes des fichiers journaux d'archives séparément des fichiers de données. Après avoir utilisé le profil pour séparer les types de sauvegarde, vous pouvez créer soit des sauvegardes de fichiers de données uniquement, soit des sauvegardes de journaux uniquement de la base de données. Vous pouvez également créer une sauvegarde contenant à la fois les fichiers de données et les fichiers journaux d'archive.

La stratégie de conservation s'applique à toutes les sauvegardes de la base de données lorsque les sauvegardes du journal d'archivage ne sont pas séparées. Après avoir séparé les sauvegardes du journal d'archivage, SnapManager vous permet de spécifier plusieurs durées de conservation et règles de protection pour les sauvegardes du journal d'archivage.

#### **Politique de conservation**

SnapManager détermine si une sauvegarde doit être conservée en tenant compte à la fois du nombre de rétention (par exemple, 15 sauvegardes) et de la durée de conservation (par exemple, 10 jours de sauvegardes quotidiennes). Une sauvegarde expire lorsque son âge dépasse la durée de rétention définie pour sa classe de rétention et que le nombre de sauvegardes dépasse le nombre de rétention. Par exemple, si le nombre de sauvegardes est de 15 (ce qui signifie que SnapManager a effectué 15 sauvegardes réussies) et que les exigences de durée sont définies pour 10 jours de sauvegardes quotidiennes, les cinq sauvegardes les plus anciennes, réussies et éligibles expirent.

#### **Durée de conservation du journal d'archivage**

Une fois les sauvegardes du journal d'archivage séparées, elles sont conservées en fonction de la durée de conservation du journal d'archivage. Les sauvegardes des journaux d'archivage réalisées avec des sauvegardes de fichiers de données sont toujours conservées avec ces sauvegardes de fichiers de données, quelle que soit la durée de conservation du journal d'archivage.

#### **Informations connexes**

[Gestion des profils pour des sauvegardes efficaces](https://docs.netapp.com/fr-fr/snapmanager-oracle/unix-administration/concept_managing_profiles_for_efficient_backups.html)

## <span id="page-8-0"></span>**Quels sont les États des opérations SnapManager**

Les opérations SnapManager (sauvegarde, restauration et clonage) peuvent se trouver dans différents États, chaque état indiquant la progression de l'opération.

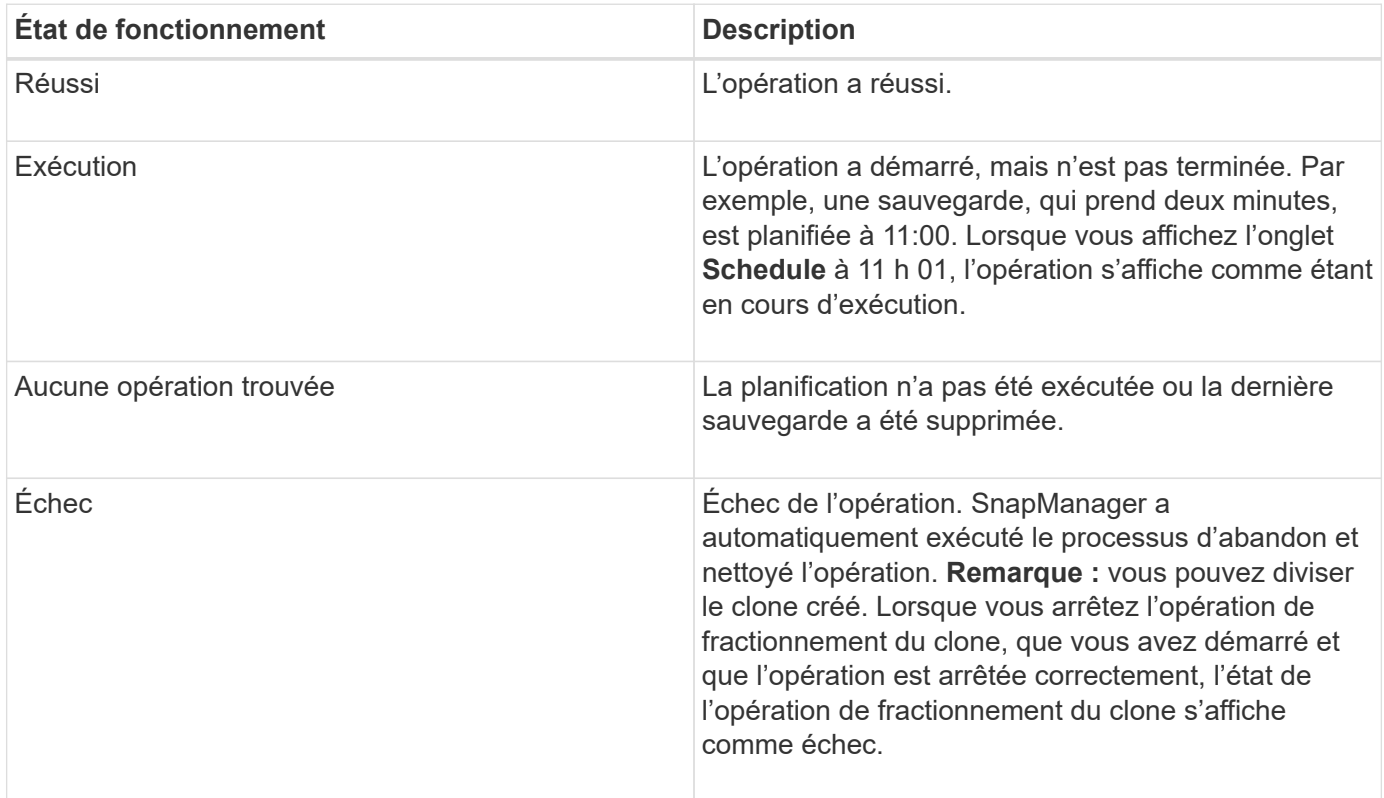

### **Événements récupérables et récupérables**

Un événement SnapManager récupérable présente les problèmes suivants :

- La base de données n'est pas stockée sur un système de stockage qui exécute Data ONTAP.
- Une base de données ASM (Automatic Storage Management) est configurée, mais l'instance ASM n'est pas en cours d'exécution.
- SnapDrive for UNIX n'est pas installé ou ne peut pas accéder au système de stockage.
- SnapManager ne parvient pas à créer une copie Snapshot ou à provisionner le stockage si l'espace du volume est insuffisant, le nombre maximal de copies Snapshot a été atteint ou une exception imprévue se produit.

Lorsqu'un événement récupérable se produit, SnapManager effectue un processus d'abandon et tente de rétablir l'état de démarrage de l'hôte, de la base de données et du système de stockage. Si le processus d'abandon échoue, SnapManager traite l'incident comme un événement irrécupérable.

Un événement irrécupérable (hors bande) se produit lorsque l'un des événements suivants se produit :

- Un problème système se produit, par exemple lorsqu'un hôte tombe en panne.
- Le processus SnapManager est arrêté.
- Une opération d'abandon intrabande échoue lorsque le système de stockage tombe en panne, que le numéro d'unité logique (LUN) ou le volume de stockage est hors ligne ou que le réseau tombe en panne.

Lorsqu'un événement irrécupérable se produit, SnapManager effectue immédiatement un processus d'abandon. L'hôte, la base de données et le système de stockage n'ont peut-être pas été renvoyés à l'état initial. Si c'est le cas, vous devez effectuer un nettoyage après l'échec de l'opération SnapManager en supprimant la copie Snapshot orpheline et en supprimant le fichier de verrouillage SnapManager.

Si vous souhaitez supprimer le fichier de verrouillage SnapManager, accédez à \$ORACLE\_HOME sur la machine cible et supprimez le fichier sm\_lock\_TargetDBName. Après avoir supprimé le fichier, vous devez redémarrer le serveur SnapManager pour Oracle.

## <span id="page-9-0"></span>**Comment SnapManager assure la sécurité**

Vous ne pouvez effectuer des opérations SnapManager que si vous disposez des informations d'identification appropriées. Dans SnapManager, la sécurité est régie par l'authentification utilisateur et le contrôle d'accès basé sur des rôles (RBAC). La fonction RBAC permet aux administrateurs de base de données de restreindre les opérations qu'SnapManager peut effectuer sur les volumes et les LUN qui contiennent les fichiers de données dans une base de données.

Les administrateurs de base de données ont activé le contrôle d'accès basé sur les rôles pour SnapManager à l'aide SnapDrive Les administrateurs de base de données attribuent ensuite des autorisations aux rôles SnapManager et les attribuent aux utilisateurs dans l'interface utilisateur graphique ou l'interface de ligne de commande d'Operations Manager. Des vérifications des autorisations RBAC ont lieu sur le serveur DataFabric Manager.

En plus d'un accès basé sur les rôles, SnapManager assure la sécurité en demandant une authentification utilisateur par le biais d'invites de mot de passe ou en définissant les identifiants de l'utilisateur. Un utilisateur efficace est authentifié et autorisé avec le serveur SnapManager.

Les informations d'identification SnapManager et l'authentification utilisateur diffèrent considérablement de SnapManager 3.0 :

- Dans les versions SnapManager antérieures à 3.0, vous devez définir un mot de passe de serveur arbitraire lors de l'installation de SnapManager. Toute personne souhaitant utiliser le serveur SnapManager aurait besoin du mot de passe du serveur SnapManager. Le mot de passe du serveur SnapManager devra être ajouté aux identifiants de l'utilisateur à l'aide de la commande smo login set -host.
- Dans SnapManager (3.0 et versions ultérieures), le mot de passe du serveur SnapManager a été remplacé par l'authentification du système d'exploitation utilisateur individuel (OS). Si vous n'exécutez pas le client à partir du même serveur que l'hôte, le serveur SnapManager effectue l'authentification en utilisant vos noms d'utilisateur et mots de passe OS. Si vous ne souhaitez pas être invité à saisir les mots de passe de votre système d'exploitation, vous pouvez les enregistrer dans le cache des informations d'identification des utilisateurs SnapManager à l'aide de la commande smo login set -host.

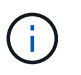

La commande smo Credential set -host mémorise vos informations d'identification lorsque la propriété host.credentials.persistent dans le fichier smo.config est définie sur true.

#### **Exemple**

User1 et User2 partagent un profil appelé Profes2. User2 ne peut pas effectuer de sauvegarde de Databas1 dans Host1 sans autorisation d'accès à Host1. User1 ne peut pas cloner une base de données sur Host3 sans l'autorisation d'accéder à Host3.

Le tableau suivant décrit les différentes autorisations attribuées aux utilisateurs :

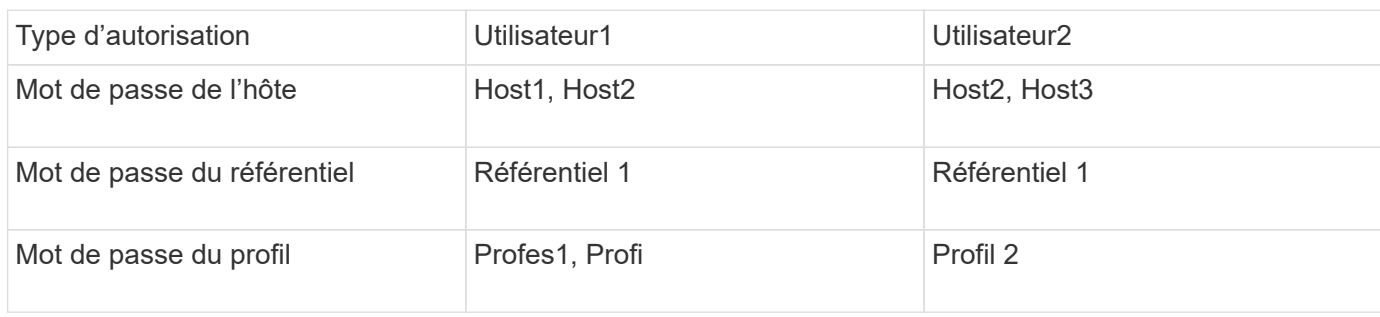

Dans le cas où User1 et User2 ne disposent d'aucun profil partagé, supposez User1 dispose des autorisations pour les hôtes nommés Host1 et Host2, et User2 dispose des autorisations pour l'hôte nommé Host2. User2 ne peut pas exécuter même les commandes non profile telles que dump et system reverify sur Host1.

## <span id="page-10-0"></span>**Accès à l'aide en ligne et impression**

L'aide en ligne fournit des instructions sur les tâches que vous pouvez effectuer à l'aide de l'interface graphique utilisateur de SnapManager. L'aide en ligne fournit également des descriptions des champs des fenêtres et des assistants.

- 1. Effectuez l'une des opérations suivantes :
	- Dans la fenêtre principale, cliquez sur **aide** > **contenu de l'aide**.
	- Dans n'importe quelle fenêtre ou assistant, cliquez sur **aide** pour afficher l'aide spécifique à cette fenêtre.
- 2. Utilisez **Table des matières** dans le volet de gauche pour naviguer dans les rubriques.
- 3. Cliquez sur l'icône imprimante en haut de la fenêtre d'aide pour imprimer des rubriques individuelles.

## <span id="page-10-1"></span>**Configurations générales recommandées pour les bases de données et les configurations de stockage**

Connaître les configurations générales et de stockage recommandées pour les bases de données peut vous aider à éviter les problèmes liés aux groupes de disques, aux types de fichiers et aux espaces de stockage.

• N'incluez pas de fichiers provenant de plusieurs types de système de fichiers SAN ou de gestionnaire de volumes dans votre base de données.

Tous les fichiers qui font partie d'une base de données doivent résider sur le même type de système de fichiers.

- La baie SnapManager requiert un grand nombre de blocs de 4 Ko.
- Incluez l'identificateur du système de base de données dans le fichier oratab.

Incluez une entrée dans le fichier oratab pour chaque base de données à gérer. SnapManager s'appuie sur le fichier oratab pour déterminer quel Oracle home utiliser.

• Si vous souhaitez enregistrer des sauvegardes SnapManager avec Oracle Recovery Manager (RMAN), vous devez créer des profils compatibles avec RMAN.

Si vous souhaitez exploiter la nouvelle restauration basée sur les volumes ou la restauration de groupes de disques complets, prenez en compte les consignes suivantes concernant les systèmes de fichiers et les groupes de disques :

- Plusieurs bases de données ne peuvent pas partager le même groupe de disques ASM (Automatic Storage Management).
- Un groupe de disques contenant des fichiers de données ne peut pas contenir d'autres types de fichiers.
- Le numéro d'unité logique (LUN) du groupe de disques de fichiers de données doit être le seul objet du volume de stockage.

Voici quelques consignes pour la séparation des volumes :

- Les fichiers de données d'une seule base de données doivent se trouver dans le volume.
- Vous devez utiliser des volumes distincts pour chacune des classifications de fichiers suivantes : fichiers binaires de base de données, fichiers de données, fichiers journaux de reprise en ligne, fichiers journaux de reprise archivés et fichiers de contrôle.
- Il n'est pas nécessaire de créer un volume distinct pour les fichiers de base de données temporaires, car SnapManager ne sauvegarde pas les fichiers de base de données temporaires.

### **Définition du domicile de la base de données avec le fichier oratab**

SnapManager utilise le fichier oratab lors des opérations pour déterminer le répertoire de base de données Oracle. Une entrée pour votre base de données Oracle doit se trouver dans le fichier oratab pour que SnapManager fonctionne correctement. Le fichier oratab est créé lors de l'installation du logiciel Oracle.

Le fichier oratab réside à différents emplacements en fonction du système d'exploitation hôte, comme indiqué dans le tableau suivant :

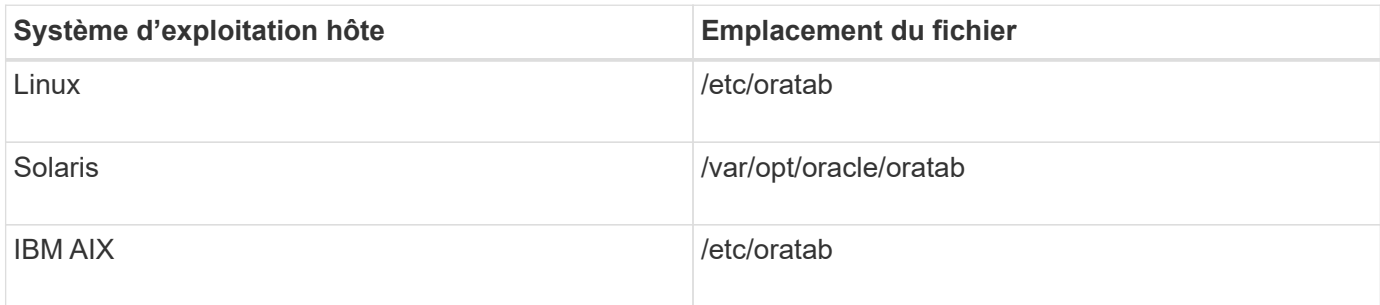

L'exemple de fichier oratab contient les informations suivantes :

```
+ASM1:/u01/app/11.2.0/grid:N # line added by Agent
oelpro:/u01/app/11.2.0/oracle:N # line added by Agent
# SnapManager generated entry (DO NOT REMOVE THIS LINE)
smoclone:/u01/app/11.2.0/oracle:N
```
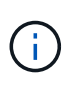

Une fois Oracle installé, vous devez vous assurer que le fichier oratab se trouve à l'emplacement spécifié dans la table précédente. Si le fichier oratab ne se trouve pas à l'emplacement approprié par votre système d'exploitation, vous devez contacter le support technique pour obtenir de l'aide.

### **Conditions requises pour utiliser des bases de données RAC avec SnapManager**

Vous devez connaître les recommandations relatives à l'utilisation de bases de données RAC (Real application clusters) avec SnapManager. Il est recommandé d'inclure les numéros de port, les mots de passe et le mode d'authentification.

• En mode d'authentification de la base de données, l'écouteur sur chaque noeud qui interagit avec une instance de la base de données RAC doit être configuré pour utiliser le même numéro de port.

L'écouteur qui interagit avec l'instance principale de la base de données doit être démarré avant de lancer une sauvegarde.

- En mode d'authentification du système d'exploitation ou dans un environnement ASM (Automatic Storage Management), le serveur SnapManager doit être installé et exécuté sur chaque nœud de l'environnement RAC.
- Le mot de passe utilisateur de la base de données (par exemple, pour un administrateur système ou un utilisateur disposant du privilège sysdba) doit être identique pour toutes les instances de base de données Oracle dans un environnement RAC.

### **Conditions requises pour l'utilisation de bases de données ASM avec SnapManager**

Vous devez connaître les conditions requises pour utiliser les bases de données ASM avec SnapManager. Connaître ces exigences peut vous aider à éviter les problèmes liés aux spécifications ASMLib, des partitions et des clones, entre autres.

• SnapManager (3.0.3 ou version ultérieure) utilise le nouveau privilège sysasm disponible avec Oracle 11gR2 au lieu du privilège sysdba pour administrer une instance Oracle ASM.

Si vous utilisez le privilège sysdba pour exécuter des commandes administratives sur l'instance ASM, un message d'erreur s'affiche. La base de données utilise le privilège sysdba pour accéder aux groupes de disques. Si vous vous connectez à l'instance ASM à l'aide du privilège sysasm, vous disposez d'un accès complet à tous les groupes de disques et fonctions de gestion Oracle ASM disponibles.

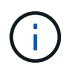

Si vous utilisez Oracle 10gR2 et 11gR1, vous devez continuer à utiliser le privilège sysdba.

• SnapManager (3.0.3 ou version ultérieure) prend en charge la sauvegarde de bases de données stockées directement sur des groupes de disques ASM lorsque le groupe de disques contient également un volume ACFS (Automatic Cluster File System).

Ces fichiers sont indirectement protégés par SnapManager et peuvent être restaurés avec le contenu restant d'un groupe de disques ASM, mais SnapManager (3.0.3 ou ultérieur) ne prend pas en charge ACFS.

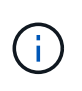

ACFS est une technologie de gestion du stockage de systèmes de fichiers multiplateforme et évolutive, disponible avec Oracle 11gR2. ACFS étend la fonctionnalité ASM pour prendre en charge les fichiers clients gérés en dehors de la base de données Oracle.

• SnapManager (3.0.3 ou version ultérieure) prend en charge la sauvegarde des fichiers stockés sur des groupes de disques ASM lorsque le groupe de disques contient également des fichiers de registre Oracle Cluster Registry (OCR) ou des fichiers de disque de vote. Cependant, les opérations de restauration nécessitent une méthode PFSR (fichier snap restore) plus lente, basée sur l'hôte ou partiel.

Il est préférable d'avoir des disques OCR et des disques de vote sur des groupes de disques qui ne contiennent pas de fichiers de base de données.

- Chaque disque utilisé pour ASM doit contenir une seule partition.
- La partition hébergeant les données ASM doit être correctement alignée pour éviter de graves problèmes de performances.

Cela implique que la LUN doit être du type correct et que la partition doit avoir un décalage qui est un multiple de 4 Ko.

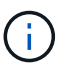

Pour plus d'informations sur la création de partitions alignées sur le 4K, consultez l'article 1010717 de la base de connaissances.

• La configuration ASM n'est pas spécifiée dans le cadre de la spécification clone.

Vous devez supprimer manuellement les informations de configuration ASM dans les spécifications de clonage créées à l'aide de SnapManager 2.1 avant de mettre à niveau l'hôte vers SnapManager (2.2 ou version ultérieure).

- SnapManager 3.1, 3.1p1 et 3.2 ou version ultérieure prennent en charge ASMLib 2.1.4.
- SnapManager 3.1p4 ou version ultérieure prend en charge ASMLib 2.1.4, 2.1.7 et 2.1.8.

### <span id="page-13-0"></span>**Périphériques de partition pris en charge**

Vous devez connaître les différents périphériques de partition pris en charge par SnapManager.

Le tableau suivant fournit des informations sur les partitions et indique comment elles peuvent être activées pour différents systèmes d'exploitation :

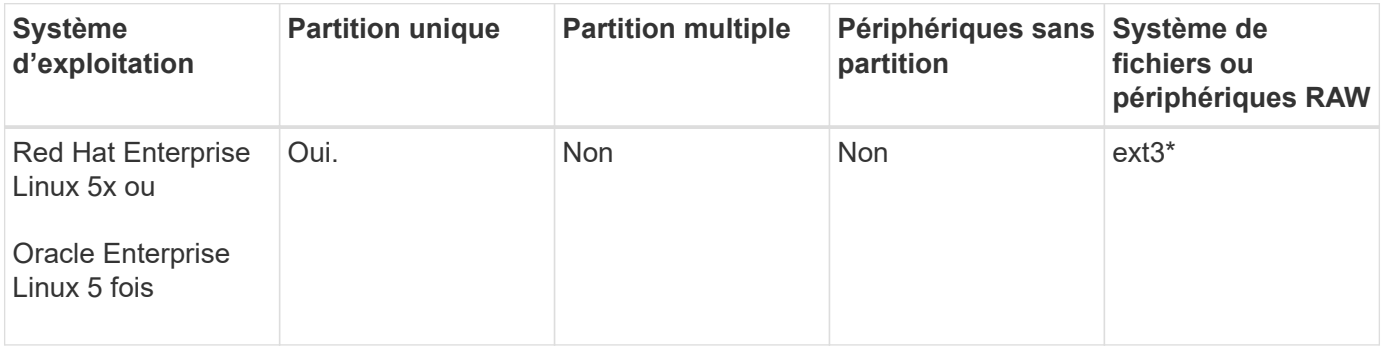

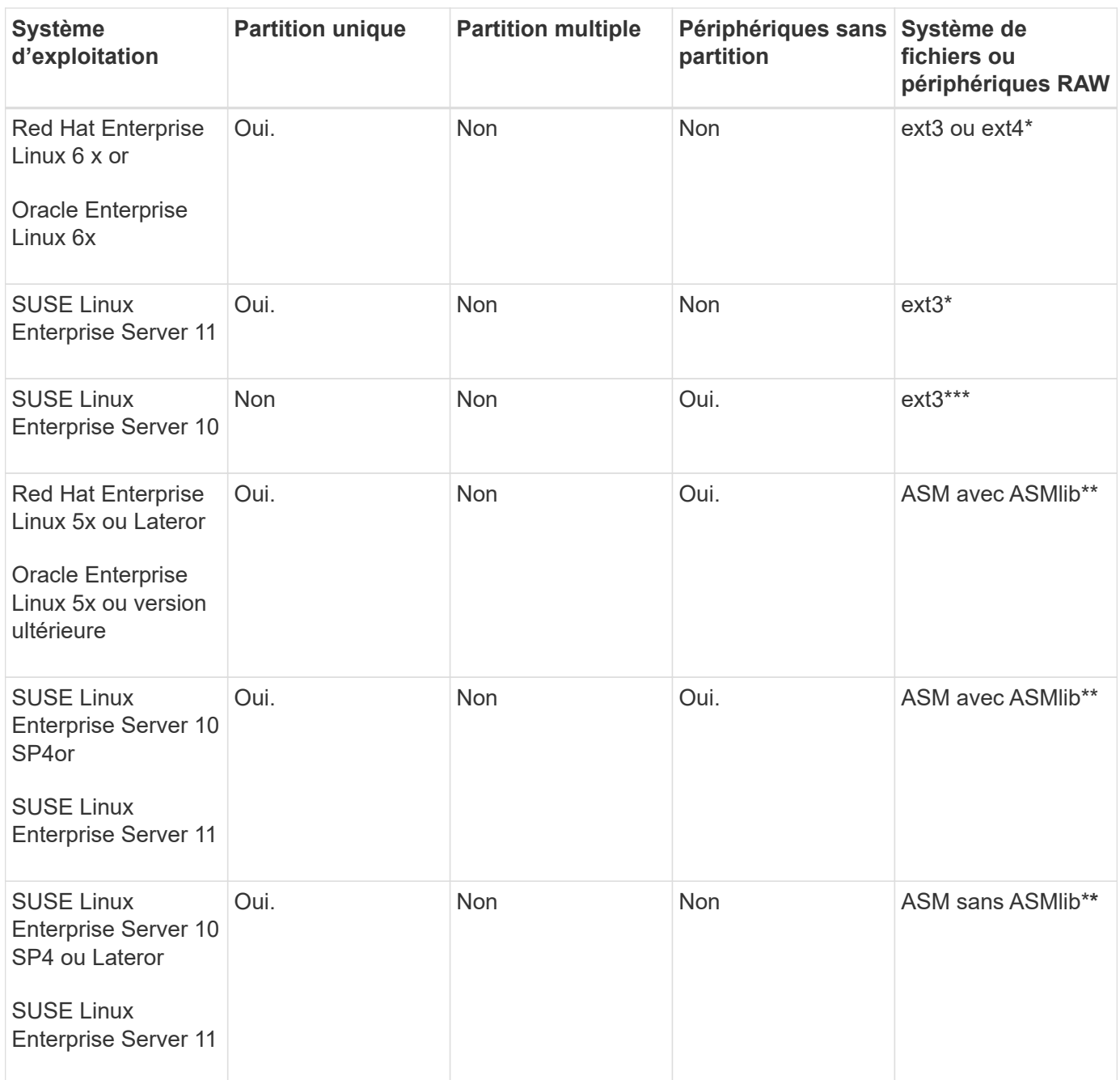

Pour plus d'informations sur les versions de système d'exploitation prises en charge, reportez-vous à la matrice d'interopérabilité.

### **Prise en charge d'ASMLib**

SnapManager prend en charge différentes versions d'ASMLib, bien qu'il y ait plusieurs facteurs que vous devez prendre en compte lors de l'utilisation de SnapManager avec ASMLib.

SnapManager supporte ASMLib 2.1.4, 2.1.7 et 2.1.8. Toutes les opérations SnapManager peuvent être effectuées avec ASMLib 2.1.4, 2.1.7 et 2.1.8.

Si vous avez effectué la mise à niveau d'ASMLib 2.1.4 vers ASM 2.1.7, vous pouvez utiliser les mêmes profils et sauvegardes créés avec ASMLib 2.1.4 pour restaurer les sauvegardes et créer les clones.

Lors de l'utilisation de SnapManager avec ASMLib, tenez compte des éléments suivants :

• SnapManager 3.1 ne prend pas en charge ASMLib 2.1.7.

SnapManager 3.1p4 ou version ultérieure prend en charge ASMLib 2.1.4, 2.1.7 et 2.1.8.

- Après avoir effectué une mise à niveau propagée de SnapManager 3.1 à 3.2, les sauvegardes créées à l'aide d'ASMLib 2.1.7 fonctionnent uniquement si le référentiel est redéployé à SnapManager 3.1 et ASMLib 2.1.7 est rétrogradée à ASMLib 2.1.4.
- Après avoir effectué une mise à niveau propagée de SnapManager 3.1 à 3.2, les sauvegardes créées à l'aide d'ASMLib 2.1.7 ne fonctionnent pas si le référentiel est redéployé à SnapManager 3.1 avec ASMLib 2.1.7.

La restauration a réussi, mais les profils et les sauvegardes ne peuvent pas être utilisés.

### **Prise en charge des bases de données ASM sans ASMLib**

SnapManager prend en charge ASM sans ASMLib, par défaut. La condition fondamentale est que les périphériques utilisés pour les groupes de disques ASM doivent être partitionnés.

Lorsque ASMLib n'est pas installé, les autorisations de périphérique liées aux groupes de disques ASM sont remplacées par root:disk lorsque vous effectuez les opérations suivantes :

- Redémarrez l'hôte
- Restaurer une base de données à partir du stockage primaire à l'aide d'une technologie SnapRestore basée sur les volumes (VBSR)
- Restaurer une base de données à partir du stockage secondaire

Vous pouvez définir les autorisations de périphérique appropriées en attribuant true à la variable de configuration oracleasm.support.un.asmlib dans smo.conf. Les périphériques associés aux groupes de disques ASM sont ajoutés ou supprimés du fichier initasdisks à chaque ajout ou suppression de nouveaux périphériques de l'hôte. Le fichier initasdisks se trouve dans /etc/initasdisks.

Par exemple, si vous définissez oracleasm.support.unth.asmlib=true et que vous effectuez un montage de sauvegarde, de nouveaux périphériques sont ajoutés à initasdisks. Lors du redémarrage de l'hôte, les autorisations et la propriété du périphérique sont gérées par les scripts de démarrage.

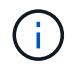

La valeur par défaut pour oracleasm.support.un.asmlib est FALSE.

#### **Informations connexes**

[Périphériques de partition pris en charge](#page-13-0)

#### **Scripts pris en charge**

Les scripts asmmain.sh et asmquerydisk.sh vous permettent de modifier l'utilisateur de la grille, le groupe et l'utilisateur, qui sont tous utilisés pour interroger les disques ASM. Les scripts doivent toujours être exécutés à partir de la racine.

Le fichier asmmain.sh est le fichier de script principal appelé à partir de toute opération qui ajoute ou supprime

des périphériques. Le script asmmain.sh appelle un autre script en interne, qui doit être exécuté à partir de la racine qui possède des informations d'identification de grille oracle. Ce script interroge les périphériques du groupe de disques ASM, puis ajoute ces entrées dans le fichier initasdisk avec l'autorisation et la propriété des périphériques. Vous pouvez modifier les autorisations et la propriété de ce fichier en fonction de votre environnement et du modèle regex utilisé pour faire correspondre uniquement le fichier /dev/mapper/\*p1.

Le script asmquerydisk.sh est utilisé pour interroger la liste des disques, qui permet de créer le groupe de disques ASM. Vous devez affecter des valeurs à ORACLE\_BASE, ORACLE\_HOME et ORACLE\_SID, en fonction de votre configuration.

Ces scripts se trouvent dans /opt/NetApp/smo/plugins/examples/noasmlib. Toutefois, ces scripts doivent être déplacés vers /opt/NetApp/smo/plugins/noasmlib avant de démarrer le serveur SnapManager pour Oracle sur l'hôte.

#### **Limitations de l'utilisation de scripts pour prendre en charge une base de données ASM sans ASMLib**

Vous devez connaître certaines limitations à l'utilisation de scripts pour prendre en charge une base de données ASM sans ASMLib.

- Les scripts fournissent une solution alternative pour toute version du noyau, mais uniquement si ASMLib n'est pas installé.
- Les autorisations des scripts doivent être définies de manière à ce que les scripts soient accessibles par les utilisateurs root, GRID, oracle ou équivalent.
- Les scripts ne prennent pas en charge la restauration à partir d'un emplacement secondaire.

### **Déploiement et exécution des scripts**

Vous pouvez déployer et exécuter les scripts asmmain.sh et asmquerydisk.sh pour prendre en charge les bases de données ASM sans ASMLib.

Ces scripts ne suivent pas la syntaxe pré-scripts ou post-scripts et le workflow est appelé lorsque Intifstasdisks est activé. Vous pouvez modifier tout ce qui concerne vos paramètres de configuration dans les scripts. Il est recommandé de vérifier si tout le contenu des scripts fonctionne comme prévu en effectuant un cycle à séchage rapide.

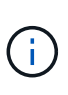

Ces scripts ne nuisent pas à votre système en cas de défaillance et n'ont aucune incidence sur votre système. Ces scripts sont exécutés pour mettre à jour les disques associés à ASM afin d'avoir les autorisations et la propriété appropriées, de sorte que les disques seront toujours sous le contrôle d'instance ASM.

- 1. Créez les groupes de disques ASM avec les disques partitionnés.
- 2. Créez la base de données Oracle sur les GROUPES DE DISQUES.
- 3. Arrêtez le serveur SnapManager pour Oracle.

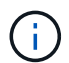

Dans un environnement RAC, vous devez effectuer cette étape sur tous les nœuds RAC.

- 4. Modifiez smo.conf de manière à inclure les paramètres suivants :
	- a. oracleasm.support.un.asmlib = true
	- b. oracleasm.support.un.asmlib.ownership = true
- c. oracleasm.support.without.asmlib.username = nom d'utilisateur de votre environnement d'instance ASM
- d. oracleasm.support.without.asmlib.groupname = nom de groupe de votre environnement d'instance ASM

Ces modifications définissent les autorisations pour le chemin absolu uniquement, ce qui signifie qu'au lieu du périphérique de partition, les autorisations ne seront définies que pour le périphérique dm-\*.

- 5. Modifiez les scripts de plug-ins disponibles dans /opt/NetApp/smo/plugins/examples/noasmlib pour inclure vos paramètres de configuration dans les scripts.
- 6. Copiez les scripts dans /opt/NetApp/smo/plugins/noasmlib avant de démarrer le serveur SnapManager pour Oracle sur l'hôte.
- 7. Accédez au répertoire /opt/NetApp/smo et exécutez une exécution à sec en exécutant le script suivant : sh plugins/noasmlib/asmmain.sh

Le fichier etc/initasdisks est créé, qui est le fichier principal utilisé.

Vous pouvez confirmer que le fichier etc/initasdisks contient tous les périphériques liés à la base de données ASM configurée, tels que :

```
chown -R grid:oinstall /dev/mapper/360a98000316b61396c3f394645776863p1
           chmod 777 /dev/mapper/360a98000316b61396c3f394645776863p1
           chown -R grid:oinstall
/dev/mapper/360a980003754322f7a2b433469714239p1
           chmod 777 /dev/mapper/360a980003754322f7a2b433469714239p1
           chown -R grid:oinstall
/dev/mapper/360a980003754322f7a2b433469714241p1
           chmod 777 /dev/mapper/360a980003754322f7a2b433469714241p1
           chown -R grid:oinstall
/dev/mapper/360a980003754322f7a2b433469714243p1
           chmod 777 /dev/mapper/360a980003754322f7a2b433469714243p1
```
- 8. Démarrez le serveur SnapManager pour Oracle.
- 9. Configurer SnapDrive pour UNIX en ajoutant ce qui suit au fichier snapdrive.conf.déconnectez-lun-beforevbsr=on
- 10. Redémarrez le serveur SnapDrive pour UNIX.

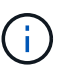

Dans un environnement RAC, vous devez effectuer les étapes 3 à 10 pour tous les nœuds RAC.

Le fichier /etc/initasdisks créé doit être exécuté à partir de l'un des scripts de démarrage ou d'un script récemment défini dans rc3.d. Le fichier /etc/initasdisks doit toujours être exécuté avant le démarrage du service oracleha.

Exemple

```
# ls -ltr *ohasd*
            lrwxrwxrwx 1 root root 17 Aug 7 02:34 S96ohasd ->
/etc/init.d/ohasd
            lrwxrwxrwx 1 root root 17 Aug 7 02:34 K15ohasd ->
/etc/init.d/ohasd
```
Dans l'exemple suivant, sh -x/etc/initasmdisks ne sera pas disponible par défaut et vous devez l'ajouter comme première ligne de la fonction start\_stack() dans un script ohasd :

```
start stack()
{
sh -x /etc/initasmdisks
# see init.ohasd.sbs for a full rationale case $PLATFORM in Linux
}
```
#### **Prise en charge des bases de données Oracle RAC ASM sans ASMLib**

Si vous utilisez des bases de données Oracle RAC, les nœuds RAC doivent être mis à jour avec le fichier initasdisks chaque fois qu'une opération est effectuée dans le nœud RAC maître.

Si aucune authentification n'est requise pour se connecter aux nœuds RAC à partir du nœud maître, le asmmain.sh exécute une copie sécurisée (SCP) d'initasdisks vers tous les nœuds RAC. Le fichier initasdisks du nœud maître est appelé à chaque restauration, et le script asmmain.sh peut être mis à jour pour appeler le même script dans tous les nœuds RAC.

Le fichier /etc/initasmadisks créé qui doit être exécuté à partir de l'un des scripts de démarrage ou d'un script récemment défini dans rc3.d. Le fichier /etc/initasdisks doit toujours être exécuté avant le démarrage du service oracleha.

#### **Prise en charge des bases de données Oracle 10g ASM sans ASMLib**

Si vous utilisez Oracle 10g, la commande asmcmd n'est pas disponible pour la liste des disques. Vous pouvez utiliser la requête sql pour obtenir la liste des disques.

Le script disk\_list.sql est inclus dans les scripts existants fournis dans le répertoire des exemples pour prendre en charge les requêtes sql. Lorsque vous exécutez le script theasmquerydisk.sh, le script disk\_list.sql doit être exécuté manuellement. Les exemples de lignes de script sont ajoutés avec des commentaires dans le fichier asmquerydisk.sh. Ce fichier peut être placé à l'emplacement /home/grid ou à un autre emplacement de votre choix.

#### **Exemples de scripts pour prendre en charge les bases de données ASM sans ASMLib**

Les exemples de scripts sont disponibles dans le répertoire plugins/examples/noasmlib du répertoire d'installation de SnapManager pour Oracle.

```
#!/bin/bash
griduser=grid
gridgroup=oinstall
# Run the script which takes the disklist from the asmcmd
# use appropriate user , here grid user is being used to run
# asmcmd command.
su -c "plugins/noasmlib/asmdiskquery.sh" -s /bin/sh grid
cat /home/grid/disklist
# Construct the final file as .bak file with propre inputs
awk -v guser=$griduser -v ggroup=$gridgroup '/^\/dev\/mapper/ { print
"chown -R "guser":"ggroup" "$1; print "chmod 777 " $1; }'
/home/grid/disklist > /etc/initasmdisks.bak
# move the bak file to the actual file.
mv /etc/initasmdisks.bak /etc/initasmdisks
# Set full full permission for this file to be called while rebooting and
restore
chmod 777 /etc/initasmdisks
# If the /etc/initasmdisks needs to be updated in all the RAC nodes
# or /etc/initasmdisks script has to be executed in the RAC nodes, then
the following
# section needs to be uncommented and used.
#
# Note: To do scp or running scripts in remote RAC node via ssh, it needs
password less login
# for root user with ssh keys shared between the two nodes.
#
# The following 2 lines are used for updating the file in the RAC nodes:
# scp /etc/initasmdisks root@racnode1:/etc/initasmdisks
# scp /etc/initasmdisks root@racnode2:/etc/initasmdisks
#
# In order to execute the /etc/initasmdisks in other RAC nodes
# The following must be added to the master RAC node /etc/initasmdisks
file
# from the asmmain.sh script itself. The above scp transfer will make sure
# the permissions and mode for the disk list contents are transferred to
the other RAC nodes
# so now appending any command in the /etc/initasmsdisks will be retained
only in the master RAC node.
# The following lines will add entries to the /etc/initasmsdisks file in
```

```
master RAC node only. When this script is executed
# master RAC node, /etc/initasmdisks in all the RAC nodes will be
executed.
# echo 'ssh racnode1 /etc/initasmdisks' >> /etc/initasmdisks
# echo 'ssh racnode2 /etc/initasmdisks' >> /etc/initasmdisks
```
#### **asmquerydisk.sh**

```
#!/bin/bash
export ORACLE BASE=/u01/app/oracle
export ORACLE HOME=/u01/app/grid/product/11.2.0.3/grid
export ORACLE_SID=+ASM
export PATH=$ORACLE_HOME/bin:$PATH
# Get the Disk List and save this in a file called dglist.
asmcmd lsdsk > /home/grid/disklist
# In oracle 10g the above used command 'asmcmd' is not available so use
SQL
# query can be used to take the disk list. Need to uncomment the following
# line and comment the above incase oracle 10g is being in use.
# The disk list.sql script is availbe in this noasmlib examples folder
itself
# which can be modified as per customer needs.
# sqlplus "/as sysdba" @/home/grid/disk_list.sql > /home/grid/disklist
```
#### **disk\_list.sql**

```
# su - oracle
-bash-4.1$ cat disk_list.sql
select path from v$asm disk;
exit
-bash-4.1$
```
### **Conditions requises pour l'utilisation de bases de données avec NFS et SnapManager**

Vous devez connaître les conditions d'utilisation des bases de données avec NFS et SnapManager. Les recommandations incluent l'exécution en tant que racine, la mise en cache d'attributs et les liens symboliques.

• Vous devez exécuter SnapManager en tant que root. SnapManager doit pouvoir accéder aux systèmes de fichiers qui contiennent des fichiers de données, des fichiers de contrôle, des journaux de reprise en ligne, des journaux d'archivage et le domicile de la base de données.

Définissez l'une des options d'exportation NFS suivantes pour vous assurer que root peut accéder aux systèmes de fichiers :

- root=nom d'hôte
- rw=nom d'hôte, anon=0
- Vous devez désactiver la mise en cache des attributs pour tous les volumes qui contiennent des fichiers de données de base de données, des fichiers de contrôle, des journaux de reprise et d'archivage et l'accueil de la base de données.

Exportez les volumes à l'aide des options noac (pour Solaris et AIX) ou actimeo=0 (pour Linux).

• Vous devez lier les fichiers de données de la base de données du stockage local à NFS pour prendre en charge les liens symboliques au niveau du point de montage uniquement.

### **Exemples de disposition de volumes de base de données**

Vous pouvez vous reporter à des exemples de disposition de volume de base de données pour obtenir de l'aide sur la configuration de votre base de données.

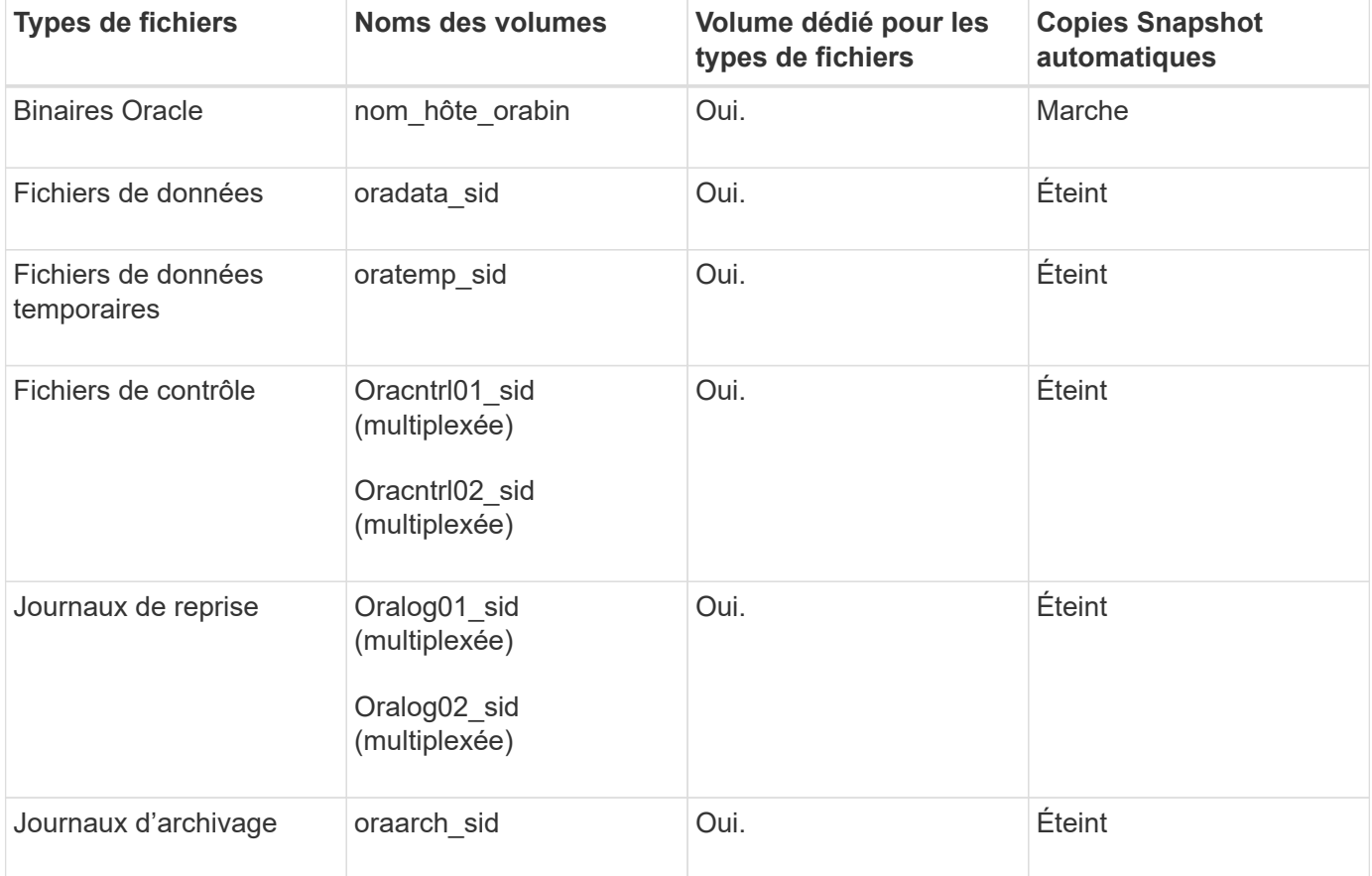

#### **Bases de données à instance unique**

### **Bases de données RAC (Real application clusters)**

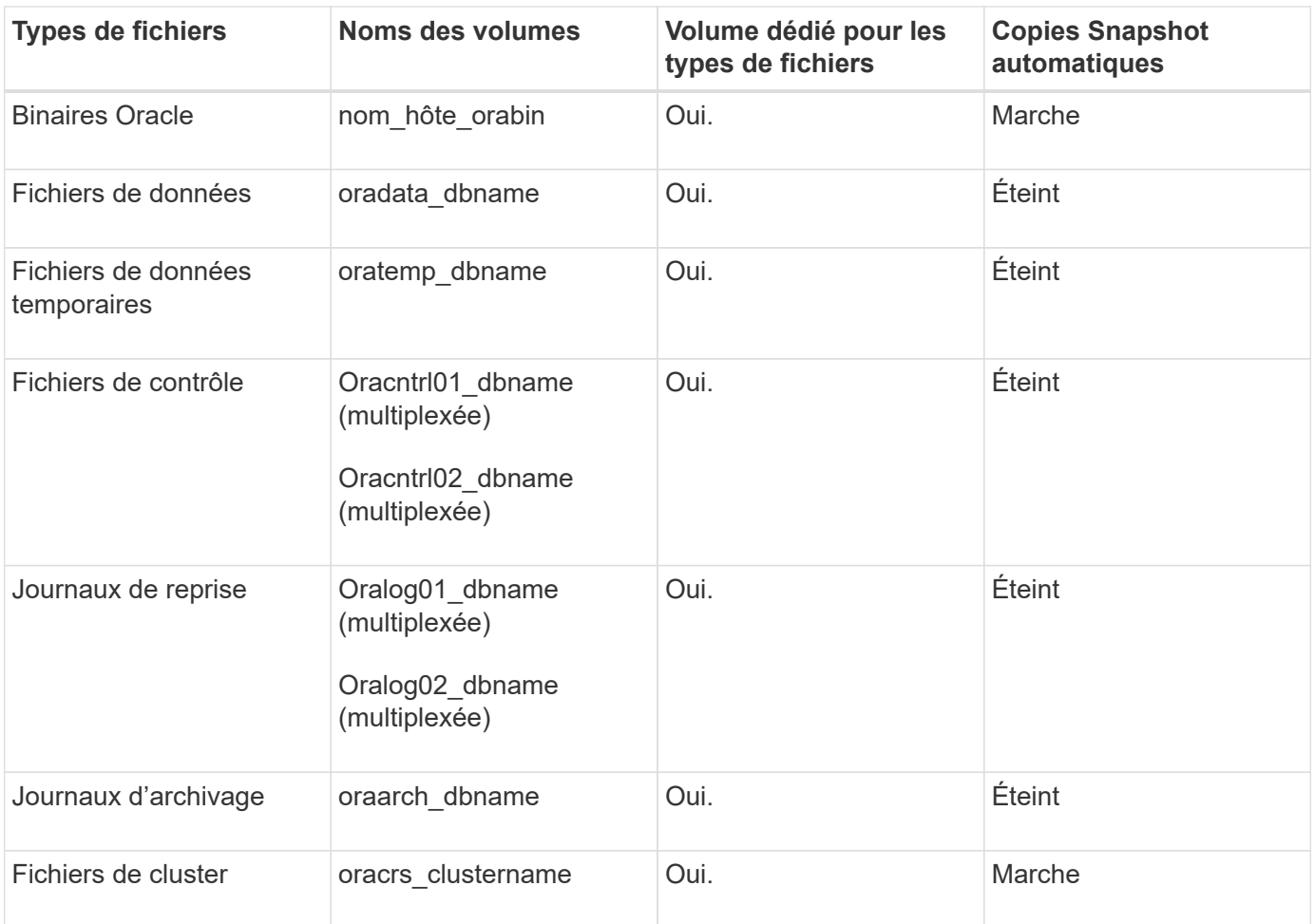

### **Instance unique d'une base de données ASM (Automatic Storage Management)**

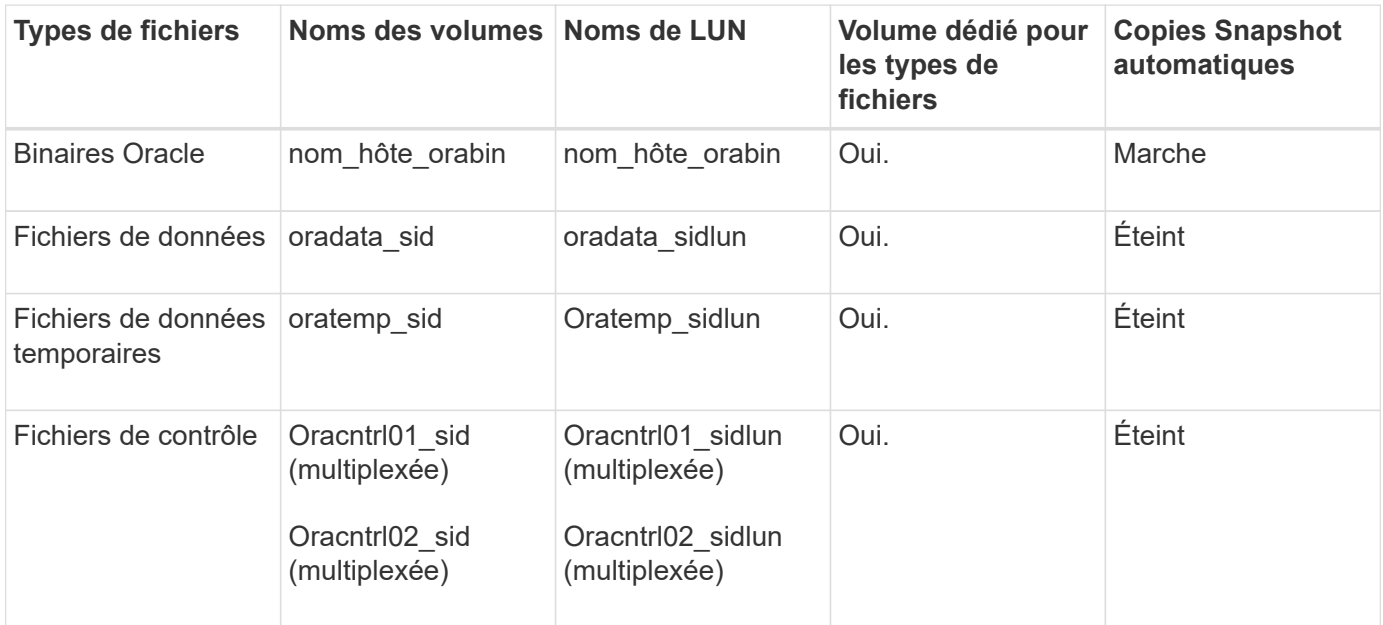

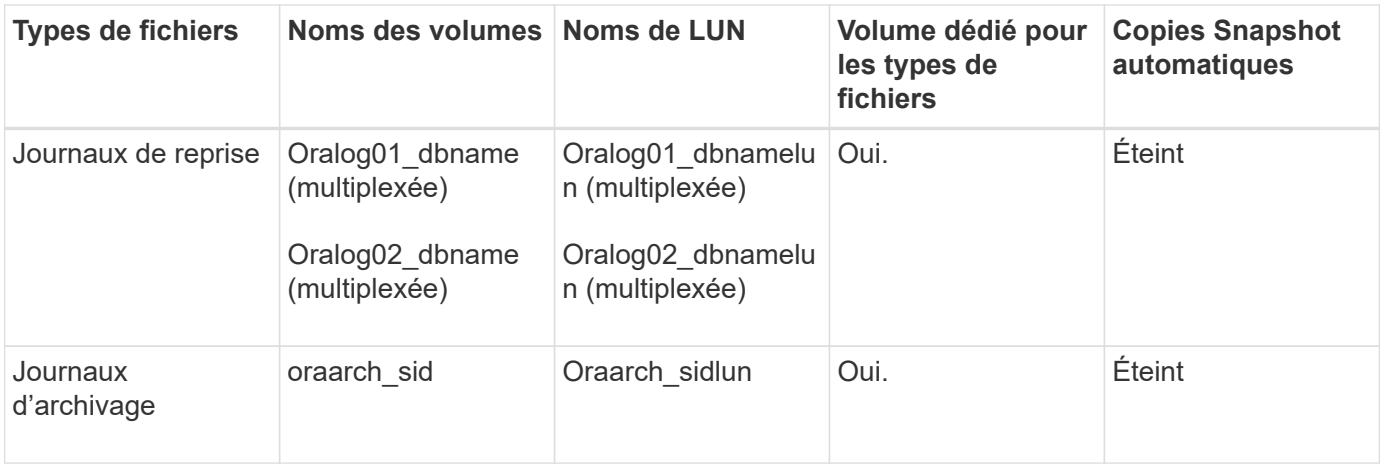

#### **Bases de données RAC ASM**

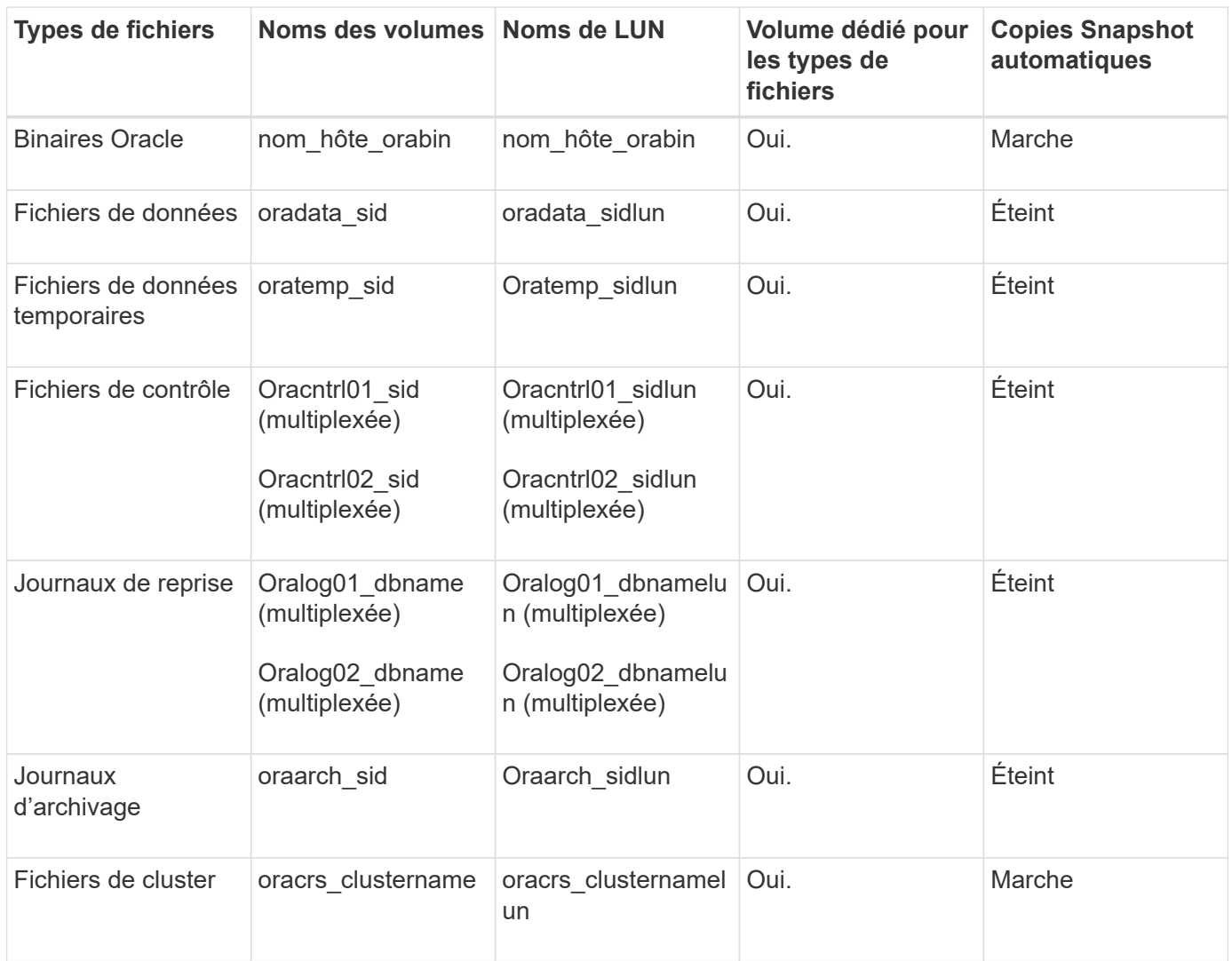

## <span id="page-23-0"></span>**Restrictions lors de l'utilisation de SnapManager**

Vous devez connaître les scénarios et les limites susceptibles d'affecter votre environnement.

#### **Limitations relatives aux dispositions et plates-formes de bases de données**

- SnapManager prend en charge les fichiers de contrôle sur un système de fichiers ou dans un groupe de disques ASM et ne prend pas en charge les fichiers de contrôle sur les périphériques bruts.
- SnapManager fonctionne dans un environnement MSCS (Microsoft Clustering), mais il reconnaît l'état de la configuration MSCS (active ou passive) et ne transfère pas la gestion active d'un référentiel vers un serveur de secours d'un cluster MSCS.
- Dans Red Hat Enterprise Linux (RHEL) et Oracle Enterprise Linux 4.7, 5.0, 5.1, 5.2 et 5.3, le système de fichiers ext3 n'est pas pris en charge lors du déploiement d'Oracle sur des périphériques bruts à l'aide de la fonctionnalité de chemins d'accès multiples dynamiques (DMP) dans un environnement d'E/S réseau multipath (MPIO).

Ce problème est remarqué dans SnapManager uniquement lors de l'utilisation de SnapDrive 4.1 pour UNIX ou des versions antérieures.

• SnapManager sous RHEL ne prend pas en charge le partitionnement des disques à l'aide de l'utilitaire **parted**.

Il s'agit d'un problème avec l'utilitaire RHEL **parted**.

• Dans une configuration RAC, lorsqu'un nom de profil est mis à jour à partir du nœud RAC A, le fichier de planification du profil est mis à jour uniquement pour le nœud RAC A.

Le fichier de planification pour le même profil sur le nœud RAC B n'est pas mis à jour et contient les informations de planification antérieures. Lorsqu'une sauvegarde planifiée est déclenchée à partir du nœud B, l'opération de sauvegarde planifiée échoue car le nœud B contient le fichier de planification précédent. Toutefois, l'opération de sauvegarde planifiée réussit à partir du nœud A, sur lequel le profil est renommé. Vous pouvez redémarrer le serveur SnapManager afin de recevoir le dernier fichier de planification pour le profil du nœud B.

• La base de données de référentiel peut exister sur un hôte auquel il est possible d'accéder en utilisant plusieurs adresses IP.

Si vous accédez au référentiel en utilisant plusieurs adresses IP, le fichier de planification est créé pour chacune des adresses IP. Si la sauvegarde de planification est créée pour un profil (par exemple, le profil A) sous l'une des adresses IP (par exemple, IP1), le fichier de planification pour cette adresse IP est mis à jour. Si le profil A est accessible à partir d'une autre adresse IP (par exemple, IP2), la sauvegarde planifiée n'est pas répertoriée car le fichier de planification IP2 ne contient pas d'entrée pour la planification créée sous IP1.

Vous pouvez attendre que la planification soit déclenchée à partir de cette adresse IP et du fichier de planification à mettre à jour, ou vous pouvez redémarrer le serveur.

#### **Limitations relatives à la configuration SnapManager**

• SnapManager peut être configuré pour cataloguer les sauvegardes de bases de données avec RMAN.

Si un catalogue de restauration RMAN est utilisé, le catalogue de récupération doit se trouver dans une base de données différente de la base de données sauvegardée.

• SnapDrive pour UNIX prend en charge plusieurs types de systèmes de fichiers et de gestionnaire de volumes sur certaines plates-formes.

Le système de fichiers et le gestionnaire de volumes utilisés pour les fichiers de base de données doivent

être spécifiés dans le fichier de configuration SnapDrive comme système de fichiers et gestionnaire de volumes par défaut.

- SnapManager prend en charge les bases de données sur des systèmes de stockage MultiStore dans les configurations suivantes :
	- Vous devez configurer SnapDrive de manière à définir des mots de passe pour les systèmes de stockage MultiStore.
	- SnapDrive ne peut pas créer de copie Snapshot d'une LUN ou d'un fichier résidant dans un qtree du système de stockage MultiStore si le volume sous-jacent ne se trouve pas dans le même système de stockage MultiStore.
- SnapManager ne prend pas en charge l'accès à deux serveurs SnapManager s'exécutant sur différents ports à partir d'un seul client (à partir de l'interface de ligne de commande ou de l'interface utilisateur graphique).

Les numéros de port doivent être identiques sur les hôtes cible et distant.

• Toutes les LUN d'un volume doivent résider au niveau du volume ou dans des qtrees, mais pas les deux.

En effet, si les données résident sur les gtrees et que vous montez le volume, les données contenues dans les qtrees ne sont pas protégées.

• Les opérations SnapManager échouent et vous ne pouvez pas accéder à l'interface graphique lorsque la base de données du référentiel est en panne.

Vous devez vérifier que la base de données du référentiel est en cours d'exécution lorsque vous effectuez des opérations SnapManager.

- SnapManager ne prend pas en charge la mobilité des partitions en direct (LPM) et la mobilité des applications en direct (LAM).
- SnapManager ne prend pas en charge Oracle Wallet Manager et le chiffrement transparent des données (TDE).
- SnapManager ne prend pas en charge les configurations MetroCluster dans les environnements RDM (Raw Device Mapping), car les configurations MetroCluster ne sont pas encore prises en charge par VSC (Virtual Storage Console).

#### **Limitations relatives à la gestion des profils**

- Si vous mettez à jour le profil pour séparer les sauvegardes du journal d'archivage, vous ne pouvez pas effectuer une opération de restauration sur l'hôte.
- Si vous activez un profil à partir de l'interface utilisateur graphique pour créer des sauvegardes du journal d'archivage, puis essayez de mettre à jour le profil à l'aide de la fenêtre mise à jour multi-profil ou mise à jour du profil, vous ne pouvez pas modifier ce profil pour créer une sauvegarde complète.
- Si vous mettez à jour plusieurs profils dans la fenêtre mise à jour multi-profil et que certains profils ont l'option **Backup Archiveils séparément** activée et que d'autres profils ont l'option désactivée, l'option **Backup Archivelugs séparément** est désactivée.
- Si vous mettez à jour plusieurs profils et que certains profils ont l'option **Backup Archivelugs séparément** activée et que d'autres profils ont l'option désactivée, l'option **Backup Archivelugs séparément** de la fenêtre mise à jour multi-profil est désactivée.
- Si vous renommez le profil, vous ne pouvez pas restaurer l'hôte.

#### **Limitations relatives aux opérations de mise à niveau ou de restauration à roulement**

- Si vous essayez d'installer une version antérieure de SnapManager pour un hôte sans effectuer l'opération de restauration sur l'hôte dans le référentiel, il se peut que vous ne puissiez pas :
	- Affichez les profils créés dans les versions antérieures ou ultérieures de SnapManager pour l'hôte.
	- Accéder aux sauvegardes ou clones créés dans des versions antérieures ou ultérieures de SnapManager.
	- Effectuez des opérations de restauration ou de mise à niveau propagées sur l'hôte.
- Une fois les profils séparés pour créer des sauvegardes de journaux d'archives, vous ne pouvez pas effectuer une opération de restauration sur le référentiel hôte associé.

#### **Limitations relatives aux opérations de sauvegarde**

- La création de la sauvegarde peut échouer si vous exécutez simultanément des opérations SnapManager sur le même hôte sur une base de données ASM différente.
- Pendant la restauration, si la sauvegarde est déjà montée, SnapManager ne monte pas de nouveau la sauvegarde et utilise la sauvegarde déjà montée.

Si la sauvegarde est montée par un autre utilisateur et que vous n'avez pas accès à la sauvegarde précédemment montée, l'autre utilisateur doit vous fournir l'autorisation.

Tous les fichiers journaux d'archive disposent d'une autorisation de lecture pour les utilisateurs affectés à un groupe. Il se peut que vous ne disposez pas de l'autorisation d'accès au fichier journal d'archives, si la sauvegarde est montée par un autre groupe d'utilisateurs. Les utilisateurs peuvent autoriser manuellement les fichiers journaux d'archives montés, puis relancer l'opération de restauration ou de récupération.

- SnapManager définit l'état de sauvegarde comme « PROTÉGÉ », même lorsque l'une des copies Snapshot de la sauvegarde de la base de données est transférée vers le système de stockage secondaire.
- Vous pouvez utiliser le fichier de spécification de tâche pour la sauvegarde planifiée uniquement à partir de SnapManager 3.2 ou version ultérieure.
- Lorsqu'une opération de sauvegarde ou de clonage est exécutée simultanément sur les bases de données RAC 10gR2 et 11gR2 via ASM, l'une des opérations de sauvegarde ou de création de clones échoue.

Cette défaillance est due à une limitation connue d'Oracle.

• SnapManager intégré à protection Manager prend en charge la sauvegarde de plusieurs volumes de stockage primaire sur un seul volume dans le stockage secondaire pour SnapVault et SnapMirror qtree.

Le dimensionnement dynamique du volume secondaire n'est pas pris en charge. Pour plus d'informations à ce sujet, consultez le Guide d'administration de Provisioning Manager et protection Manager pour DataFabric Manager Server 3.8.

- SnapManager ne prend pas en charge l'archivage des sauvegardes à l'aide du script post-traitement.
- Si la base de données du référentiel pointe vers plusieurs adresses IP et que chaque adresse IP a un nom d'hôte différent, l'opération de planification des sauvegardes a réussi pour une adresse IP mais échoue pour l'autre adresse IP.
- Après la mise à niveau vers SnapManager 3.4 ou une version ultérieure, les sauvegardes planifiées avec des scripts de post-traitement utilisant SnapManager 3.3.1 ne peuvent pas être mises à jour.

Vous devez supprimer la planification existante et créer une nouvelle planification.

#### **Limitations relatives aux opérations de restauration**

• Lorsque vous utilisez une méthode indirecte pour effectuer une opération de restauration et que les fichiers journaux d'archivage requis pour la restauration sont disponibles uniquement dans les sauvegardes du système de stockage secondaire, SnapManager ne parvient pas à récupérer la base de données.

En effet, SnapManager ne peut pas monter la sauvegarde des fichiers journaux d'archive à partir du système de stockage secondaire.

• Lorsque SnapManager exécute une opération de restauration de volume, les copies de sauvegarde du journal d'archivage effectuées après la restauration de la sauvegarde correspondante ne sont pas supprimées.

Lorsque les fichiers de données et la destination du fichier journal d'archives existent sur le même volume, les fichiers de données peuvent être restaurés via une opération de restauration de volume si aucun fichier journal d'archivage n'est disponible dans la destination du fichier journal d'archivage. Dans un tel scénario, les copies Snapshot du journal d'archivage qui sont créées après la sauvegarde des fichiers de données sont perdues.

Vous ne devez pas supprimer tous les fichiers journaux d'archive de la destination du journal d'archivage.

• Dans un environnement ASM, si les fichiers de registre de cluster Oracle (OCR) et de disque de vote coexistent sur un groupe de disques contenant des fichiers de données, l'opération d'aperçu de restauration rapide affiche la structure de répertoire incorrecte pour le disque OCR et de vote.

#### **Limitations relatives aux opérations de clonage**

- Vous ne pouvez pas afficher de valeurs numériques comprises entre 0 et 100 pour la progression de l'opération de fractionnement du clone en raison de la vitesse à laquelle les inodes sont découverts et traités par le système de stockage contenant le volume flexible.
- SnapManager ne prend pas en charge la réception d'e-mails uniquement pour les opérations de séparation des clones réussies.
- SnapManager prend uniquement en charge la division d'un FlexClone.
- Le clonage de la sauvegarde de base de données en ligne de la base de données RAC qui utilise un emplacement de fichier journal d'archives externe échoue en raison d'un échec de restauration.

Le clonage échoue car Oracle ne parvient pas à trouver et à appliquer les fichiers journaux d'archive à des fins de restauration à partir de l'emplacement du journal d'archivage externe. Il s'agit d'une limitation d'Oracle. Pour plus d'informations, consultez l'ID de bug Oracle : 13528007. Oracle n'applique pas le journal d'archives à partir de l'emplacement non par défaut sur le ["Site de support Oracle".](http://metalink.oracle.com/) Vous devez avoir un nom d'utilisateur et un mot de passe Oracle metalink valides.

- SnapManager 3.3 ou version ultérieure ne prend pas en charge l'utilisation du fichier XML de spécification clone créé dans les versions antérieures à SnapManager 3.2.
- Si les espaces de stockage temporaires se trouvent dans un emplacement différent de celui des fichiers de données, une opération de clonage crée les espaces de stockage à l'emplacement des fichiers de données.

Toutefois, si les espaces de stockage temporaires sont des fichiers gérés Oracle (OMF) situés à un emplacement différent de celui des fichiers de données, l'opération de clonage ne crée pas les espaces de stockage à l'emplacement des fichiers de données. Les OMF ne sont pas gérés par SnapManager.

• SnapManager ne parvient pas à cloner une base de données RAC si vous sélectionnez l'option -resetlogs.

#### **Limitations relatives aux fichiers journaux d'archives et aux sauvegardes**

- SnapManager ne prend pas en charge l'élagage des fichiers journaux d'archives à partir de la zone de restauration Flash.
- SnapManager ne prend pas en charge l'élagage des fichiers journaux d'archives à partir de la destination de secours.
- Les sauvegardes du journal d'archivage sont conservées en fonction de la durée de conservation et de la classe de rétention horaire par défaut.

Lorsque la classe de conservation des sauvegardes du journal d'archivage est modifiée à l'aide de l'interface de ligne de commande ou de l'interface utilisateur graphique SnapManager, la classe de rétention modifiée n'est pas prise en compte pour la sauvegarde car les sauvegardes du journal d'archivage sont conservées en fonction de la durée de conservation.

• Si vous supprimez les fichiers journaux d'archives des destinations du journal d'archivage, la sauvegarde du journal d'archivage n'inclut pas les fichiers journaux d'archives antérieurs au fichier journal d'archives manquant.

Si le dernier fichier journal d'archives est manquant, l'opération de sauvegarde du journal d'archivage échoue.

- Si vous supprimez les fichiers journaux d'archives des destinations du journal d'archives, l'élagage des fichiers journaux d'archives échoue.
- SnapManager consolide les sauvegardes du journal d'archivage même lorsque vous supprimez les fichiers journaux d'archivage des destinations du journal d'archivage ou lorsque les fichiers journaux d'archivage sont corrompus.

#### **Limitations liées à la modification du nom d'hôte de la base de données cible**

Les opérations SnapManager suivantes ne sont pas prises en charge lorsque vous modifiez le nom d'hôte de la base de données cible :

- Modification du nom d'hôte de la base de données cible à partir de l'interface graphique SnapManager.
- Reprise de la base de données du référentiel après la mise à jour du nom d'hôte de la base de données cible du profil.
- Mise à jour simultanée de plusieurs profils pour un nouveau nom d'hôte de base de données cible.
- Modification du nom d'hôte de la base de données cible lors de l'exécution d'une opération SnapManager.

#### **Limitations relatives à l'interface de ligne de commande ou à l'interface utilisateur graphique SnapManager**

• Les commandes CLI SnapManager pour l'opération de création de profil générées à partir de l'interface graphique SnapManager ne disposent pas d'options de configuration d'historique.

Vous ne pouvez pas utiliser la commande profile create pour configurer les paramètres de conservation de l'historique à partir de l'interface de ligne de commande SnapManager.

- SnapManager n'affiche pas l'interface utilisateur dans Mozilla Firefox lorsqu'il n'y a pas d'environnement d'exécution Java (JRE) disponible sur le client UNIX.
- Lors de la mise à jour du nom d'hôte de la base de données cible à l'aide de l'interface de ligne de commande SnapManager, si une ou plusieurs sessions de l'interface utilisateur SnapManager sont ouvertes, toutes les sessions de l'interface graphique SnapManager ouvertes ne répondent pas.

#### **Limitations relatives à SnapMirror et SnapVault**

- Le script de post-traitement SnapVault n'est pas pris en charge si vous utilisez Data ONTAP sous 7-mode.
- Si vous utilisez ONTAP, vous ne pouvez pas effectuer de SnapRestore basée sur des volumes (VBSR) sur les sauvegardes créées dans les volumes pour lesquels des relations SnapMirror sont établies.

Cela est dû à une limitation de ONTAP, qui ne vous permet pas d'interrompre la relation lors d'une utilisation de VBSR. Toutefois, vous ne pouvez effectuer une technologie VBSR sur la dernière sauvegarde ou la plus récente que si les volumes ont des relations SnapVault établies.

• Si vous utilisez Data ONTAP 7-mode et que vous souhaitez effectuer une opération VBSR sur les sauvegardes créées dans les volumes ayant des relations SnapMirror établies, vous pouvez définir l'option Override-vbsr-snapmirror-check sur ON dans SnapDrive pour UNIX.

La documentation SnapDrive contient des informations supplémentaires sur ce sujet.

• Dans certains cas, vous ne pouvez pas supprimer la dernière sauvegarde associée à la première copie Snapshot lorsque le volume a une relation SnapVault établie.

Vous ne pouvez supprimer la sauvegarde que lorsque vous rompez la relation. Ce problème est dû à une restriction de ONTAP relative aux copies Snapshot de base. Dans une relation SnapMirror, la copie Snapshot de base est créée par le moteur SnapMirror et, dans une relation SnapVault, la copie Snapshot de base est la sauvegarde créée à l'aide de SnapManager. Pour chaque mise à jour, la copie Snapshot de base pointe vers la dernière sauvegarde créée à l'aide de SnapManager.

#### **Limitations relatives aux bases de données de secours de Data Guard**

- SnapManager ne prend pas en charge les bases de données de secours Logical Data Guard.
- SnapManager ne prend pas en charge les bases de données de secours Active Data Guard.
- SnapManager n'autorise pas les sauvegardes en ligne des bases de données de secours Data Guard.
- SnapManager n'autorise pas les sauvegardes partielles des bases de données de secours Data Guard.
- SnapManager ne permet pas la restauration de bases de données de secours Data Guard.
- SnapManager ne permet pas d'élaguer des fichiers journaux d'archives pour les bases de données de secours Data Guard.
- SnapManager ne prend pas en charge Data Guard Broker.

#### **Informations connexes**

["Documentation sur le site de support NetApp : mysupport.netapp.com"](http://mysupport.netapp.com/)

### **Limitations de SnapManager pour clustered Data ONTAP**

Vous devez connaître les limites de certaines fonctionnalités et de certaines opérations SnapManager si vous utilisez clustered Data ONTAP.

Les fonctionnalités suivantes ne sont pas prises en charge si vous utilisez SnapManager sur clustered Data ONTAP :

- Fonctionnalités de protection des données si SnapManager est intégré à OnCommand Unified Manager
- Base de données dans laquelle une LUN appartient à un système exécutant Data ONTAP sous 7-mode, et l'autre LUN appartient à un système exécutant clustered Data ONTAP
- SnapManager pour Oracle ne prend pas en charge la migration d'un vServer, qui n'est pas pris en charge

par clustered Data ONTAP

• SnapManager pour Oracle ne prend pas en charge la fonctionnalité clustered Data ONTAP 8.2.1 afin de spécifier différentes règles d'exportation pour les volumes et les qtrees

### **Limites relatives à la base de données Oracle**

Avant de commencer à travailler avec SnapManager, vous devez connaître les limites associées à la base de données Oracle.

Les limites sont les suivantes :

- SnapManager prend en charge Oracle versions 10gR2, 11gR1, 11gR2 et 12*c*, mais ne prend pas en charge Oracle 10gR1 comme référentiel ou base de données cible.
- SnapManager ne prendra pas en charge l'utilisation d'une adresse IP DE SCAN à la place d'un nom d'hôte.

SCAN IP est une nouvelle fonctionnalité d'Oracle 11gR2.

- SnapManager ne prend pas en charge Oracle Cluster File System (OCFS).
- Oracle 11g dans un environnement NFS direct (dNFS) permet d'ajouter des configurations de points de montage dans le fichier oranfstab, telles que plusieurs chemins d'accès pour l'équilibrage de charge.

SnapManager ne modifie pas le fichier oranfstab. Vous devez ajouter manuellement toutes les propriétés supplémentaires que vous souhaitez que la base de données clonée utilise, dans le fichier oranfstab.

- La prise en charge d'Oracle Database 9i est obsolète par rapport à SnapManager 3.2.
- La prise en charge d'Oracle Database 10gR2 (antérieure à 10.2.0.5) est obsolète par rapport à SnapManager 3.3.1.

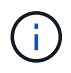

Identifier les différentes versions des bases de données Oracle prises en charge en faisant référence à la matrice d'interopérabilité.

#### **Informations connexes**

["Matrice d'interopérabilité : support.netapp.com/NOW/products/interoperability"](http://support.netapp.com/NOW/products/interoperability/)

#### **Versions obsolètes de la base de données Oracle**

La base de données Oracle 9i n'est pas prise en charge par SnapManager 3.2 ou version ultérieure et la base de données Oracle 10gR2 (antérieure à 10.2.0.4) n'est pas prise en charge par SnapManager 3.3.1 ou version ultérieure.

Si vous utilisez des bases de données Oracle 9i ou 10gR2 (antérieures à 10.2.0.4) et que vous souhaitez effectuer une mise à niveau vers SnapManager 3.2 ou version ultérieure, vous ne pouvez pas créer de nouveaux profils ; un message d'avertissement s'affiche.

Si vous utilisez des bases de données Oracle 9i ou 10gR2 (antérieures à 10.2.0.4) et que vous souhaitez effectuer une mise à niveau vers SnapManager 3.2 ou une version ultérieure, vous devez effectuer l'une des opérations suivantes :

• Mettez à niveau les bases de données Oracle 9i ou 10gR2 (antérieures à 10.2.0.4) vers Oracle 10gR2

(10.2.0.5), 11gR1 ou 11gR2, puis effectuez une mise à niveau vers SnapManager 3.2 ou 3.3.

Si vous effectuez une mise à niveau vers Oracle 12*c*, vous devez effectuer une mise à niveau vers SnapManager 3.3.1 ou version ultérieure.

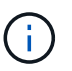

La base de données Oracle 12*c* est uniquement prise en charge par SnapManager 3.3.1.

• Gérez les bases de données Oracle 9i à l'aide d'une version correctif de SnapManager 3.1.

Vous pouvez utiliser SnapManager 3.2 ou 3.3 si vous souhaitez gérer des bases de données Oracle 10gR2, 11gR1 ou 11gR2 et utiliser SnapManager 3.3.1 ou version ultérieure si vous souhaitez gérer des bases de données Oracle 12*c* avec les autres bases de données prises en charge.

### **Restrictions de gestion des volumes**

SnapManager impose des restrictions sur la gestion des volumes qui peuvent affecter votre environnement.

Vous pouvez avoir plusieurs groupes de disques pour une base de données, mais les restrictions suivantes s'appliquent à tous les groupes de disques d'une base de données donnée :

- Les groupes de disques de la base de données peuvent être gérés par un seul gestionnaire de volumes.
- Les périphériques bruts sauvegardés par un gestionnaire de volumes logiques ne sont pas pris en charge pour la protection des données Oracle.

Le stockage brut des périphériques et les groupes de disques ASM (Automatic Storage Management) doivent être provisionnés directement sur des périphériques physiques. Dans certains cas, un partitionnement est nécessaire.

• Un environnement Linux sans gestion de volume logique nécessite une partition.

#### **Informations sur le copyright**

Copyright © 2023 NetApp, Inc. Tous droits réservés. Imprimé aux États-Unis. Aucune partie de ce document protégé par copyright ne peut être reproduite sous quelque forme que ce soit ou selon quelque méthode que ce soit (graphique, électronique ou mécanique, notamment par photocopie, enregistrement ou stockage dans un système de récupération électronique) sans l'autorisation écrite préalable du détenteur du droit de copyright.

Les logiciels dérivés des éléments NetApp protégés par copyright sont soumis à la licence et à l'avis de nonresponsabilité suivants :

CE LOGICIEL EST FOURNI PAR NETAPP « EN L'ÉTAT » ET SANS GARANTIES EXPRESSES OU TACITES, Y COMPRIS LES GARANTIES TACITES DE QUALITÉ MARCHANDE ET D'ADÉQUATION À UN USAGE PARTICULIER, QUI SONT EXCLUES PAR LES PRÉSENTES. EN AUCUN CAS NETAPP NE SERA TENU POUR RESPONSABLE DE DOMMAGES DIRECTS, INDIRECTS, ACCESSOIRES, PARTICULIERS OU EXEMPLAIRES (Y COMPRIS L'ACHAT DE BIENS ET DE SERVICES DE SUBSTITUTION, LA PERTE DE JOUISSANCE, DE DONNÉES OU DE PROFITS, OU L'INTERRUPTION D'ACTIVITÉ), QUELLES QU'EN SOIENT LA CAUSE ET LA DOCTRINE DE RESPONSABILITÉ, QU'IL S'AGISSE DE RESPONSABILITÉ CONTRACTUELLE, STRICTE OU DÉLICTUELLE (Y COMPRIS LA NÉGLIGENCE OU AUTRE) DÉCOULANT DE L'UTILISATION DE CE LOGICIEL, MÊME SI LA SOCIÉTÉ A ÉTÉ INFORMÉE DE LA POSSIBILITÉ DE TELS DOMMAGES.

NetApp se réserve le droit de modifier les produits décrits dans le présent document à tout moment et sans préavis. NetApp décline toute responsabilité découlant de l'utilisation des produits décrits dans le présent document, sauf accord explicite écrit de NetApp. L'utilisation ou l'achat de ce produit ne concède pas de licence dans le cadre de droits de brevet, de droits de marque commerciale ou de tout autre droit de propriété intellectuelle de NetApp.

Le produit décrit dans ce manuel peut être protégé par un ou plusieurs brevets américains, étrangers ou par une demande en attente.

LÉGENDE DE RESTRICTION DES DROITS : L'utilisation, la duplication ou la divulgation par le gouvernement sont sujettes aux restrictions énoncées dans le sous-paragraphe (b)(3) de la clause Rights in Technical Data-Noncommercial Items du DFARS 252.227-7013 (février 2014) et du FAR 52.227-19 (décembre 2007).

Les données contenues dans les présentes se rapportent à un produit et/ou service commercial (tel que défini par la clause FAR 2.101). Il s'agit de données propriétaires de NetApp, Inc. Toutes les données techniques et tous les logiciels fournis par NetApp en vertu du présent Accord sont à caractère commercial et ont été exclusivement développés à l'aide de fonds privés. Le gouvernement des États-Unis dispose d'une licence limitée irrévocable, non exclusive, non cessible, non transférable et mondiale. Cette licence lui permet d'utiliser uniquement les données relatives au contrat du gouvernement des États-Unis d'après lequel les données lui ont été fournies ou celles qui sont nécessaires à son exécution. Sauf dispositions contraires énoncées dans les présentes, l'utilisation, la divulgation, la reproduction, la modification, l'exécution, l'affichage des données sont interdits sans avoir obtenu le consentement écrit préalable de NetApp, Inc. Les droits de licences du Département de la Défense du gouvernement des États-Unis se limitent aux droits identifiés par la clause 252.227-7015(b) du DFARS (février 2014).

#### **Informations sur les marques commerciales**

NETAPP, le logo NETAPP et les marques citées sur le site<http://www.netapp.com/TM>sont des marques déposées ou des marques commerciales de NetApp, Inc. Les autres noms de marques et de produits sont des marques commerciales de leurs propriétaires respectifs.